### **MicroSurvey® STAR\*NET**

## Least Squares Adjustment

PRESENTED BY: JAMES M. SHAW, JR., PROF.L.S.

### James M. Shaw, Jr.

- $\blacktriangleright$  MD Professional Land Surveyor
- Reality Capture Manager at JMT
- FAA Certified sUAS Remote Pilot
- Past-President of the MSS
- Education Committee Chair
- **Fall Technology Committee Chair**
- ▶ Contributing Writer, xyHt Magazine
- **Email:** jshaw@jmt.com

#### THE PRIME DIRECTIVE

## **Please silence your** communicators.

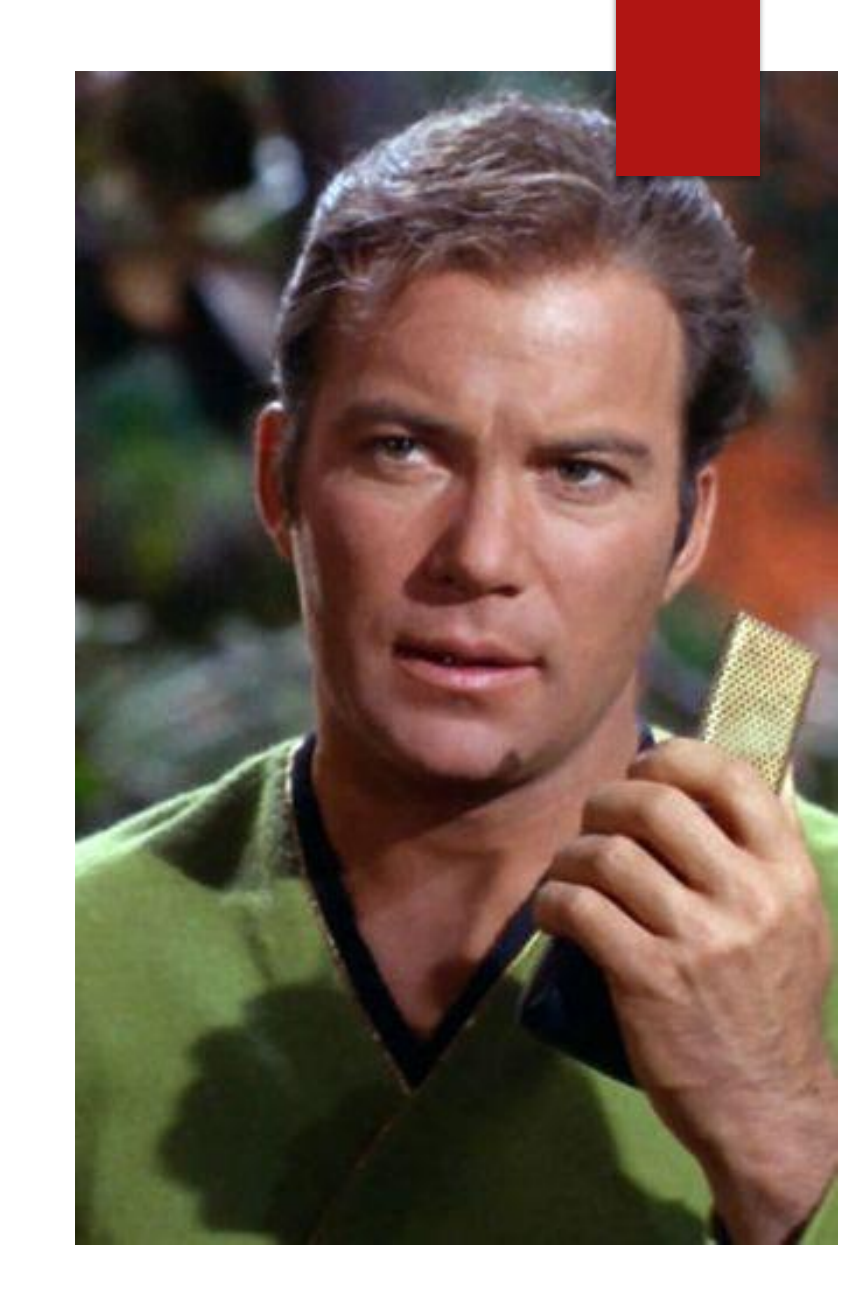

#### **Objectives**

- A brief review of geodesy and datums
- **Designing a control network for accuracy**
- Configuring STAR\*NET for optimal results
- STAR\*NET commands, data entry, and data management
- Reviewing the STAR\*NET results
- **DEDITION DEPARM IN DETABLE STAR\*NET errors**

#### What is Least Squares?

 *Definition* - a model for the solution of an overdetermined system of equations based on the principle of least squares of observation residuals. It is used extensively in the disciplines of surveying, geodesy, and photogrammetry the field of geomatics, collectively.

 $_{10}$ ,  $x_{20}$ , ...

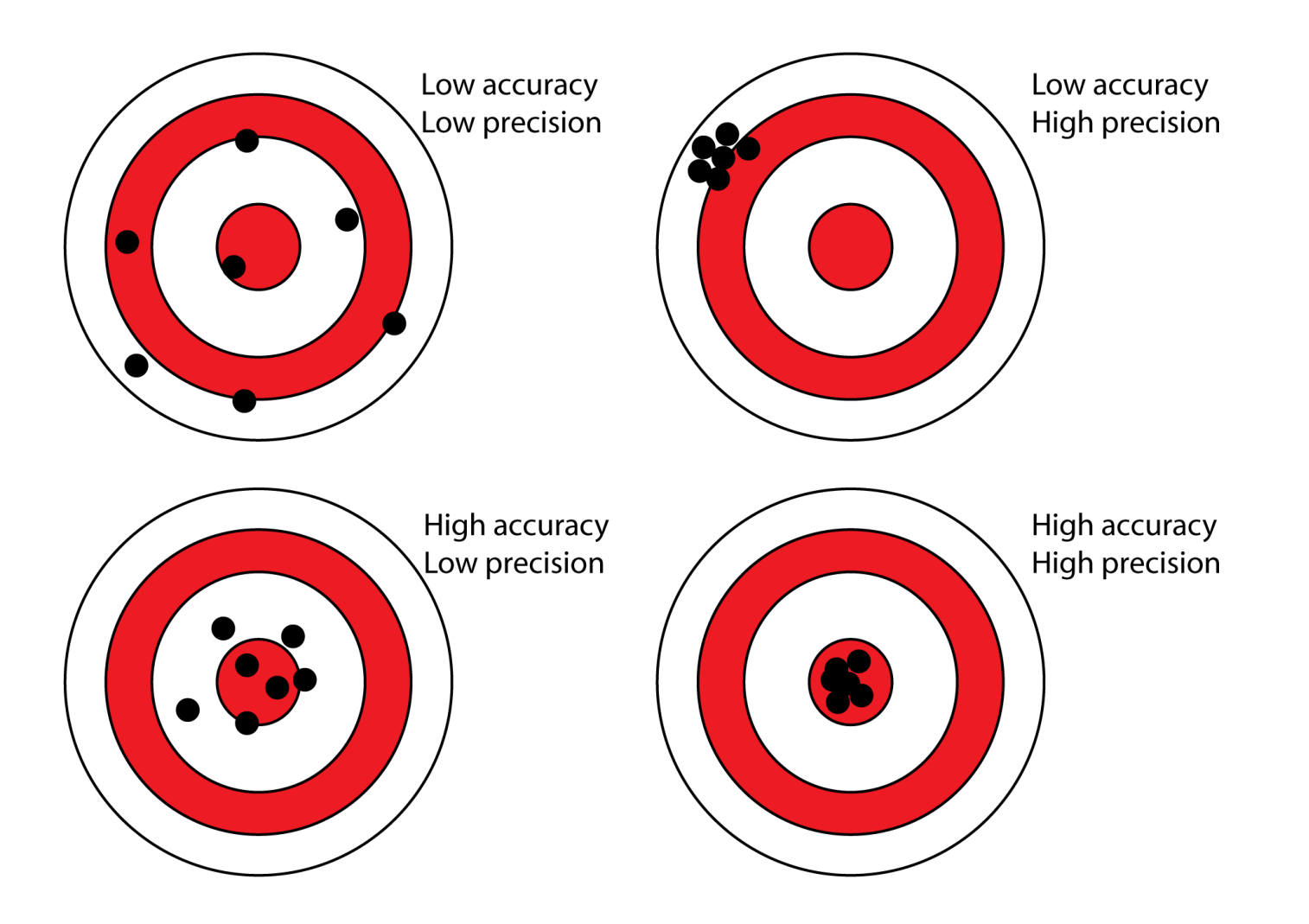

Why do we need to adjust our survey data?

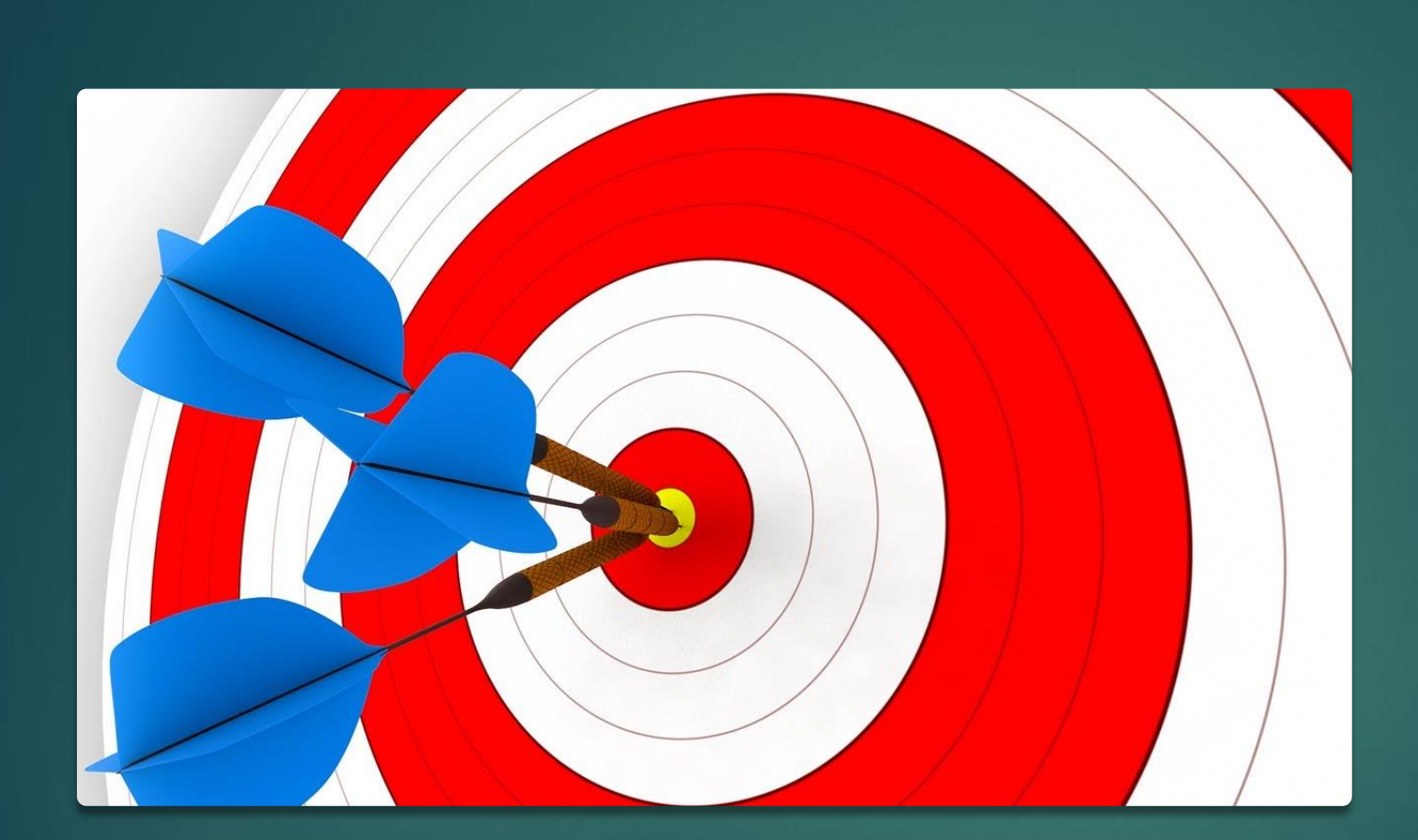

Least Squares Adjustment

#### You Are Seeking Truth, Not Moving Points

- The points are fixed on the ground.
- A geodetic control adjustment does not move the position of the points on the ground.
- A geodetic control adjustment does provide positional answers that should increasingly reflect truth with each set of new data.

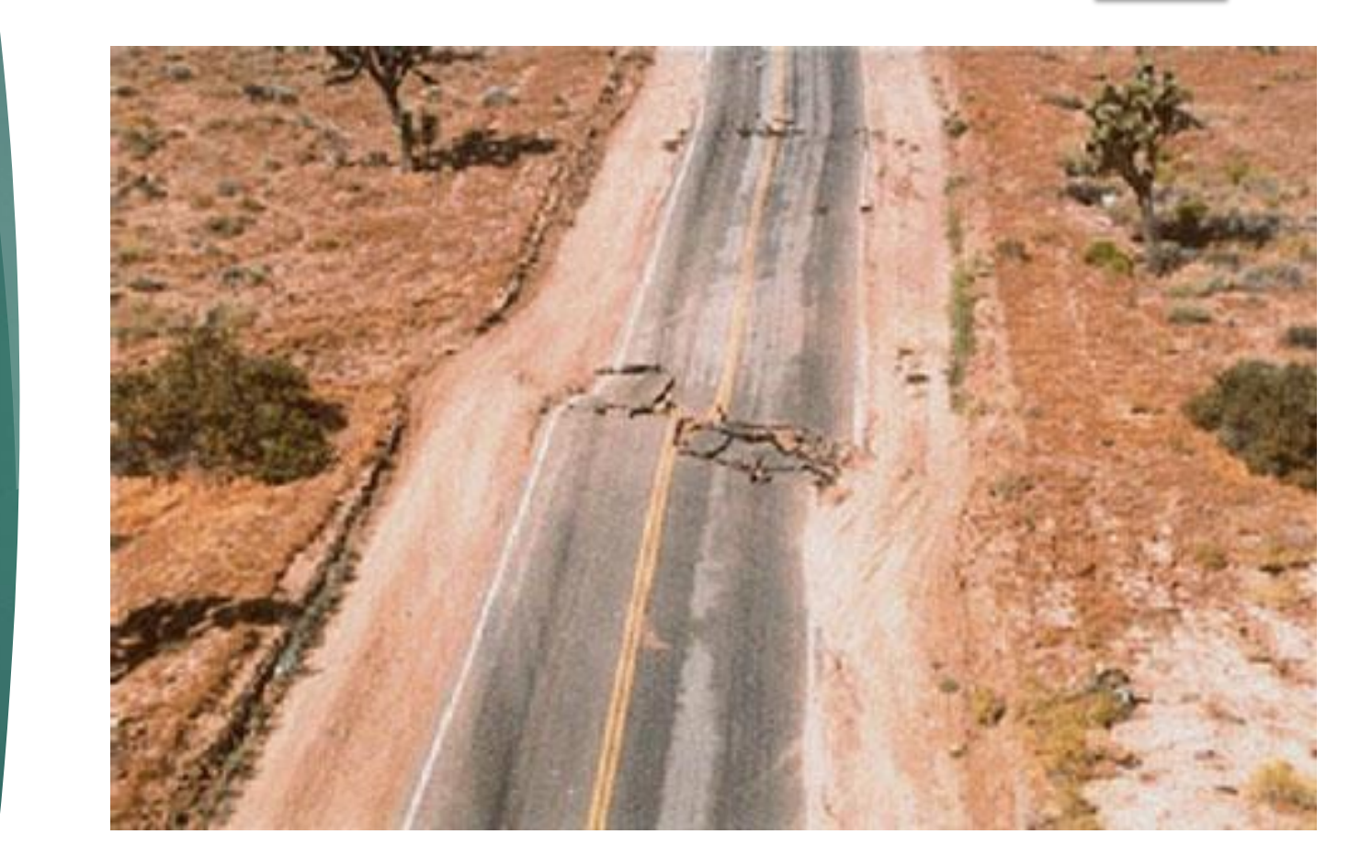

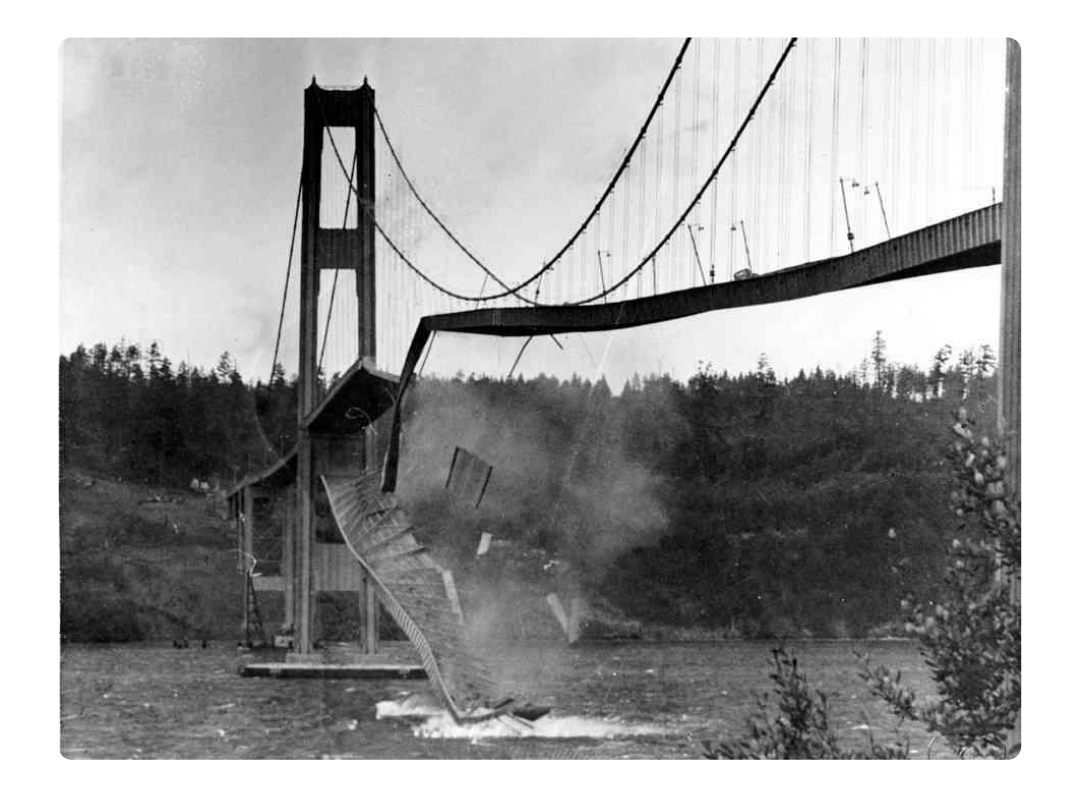

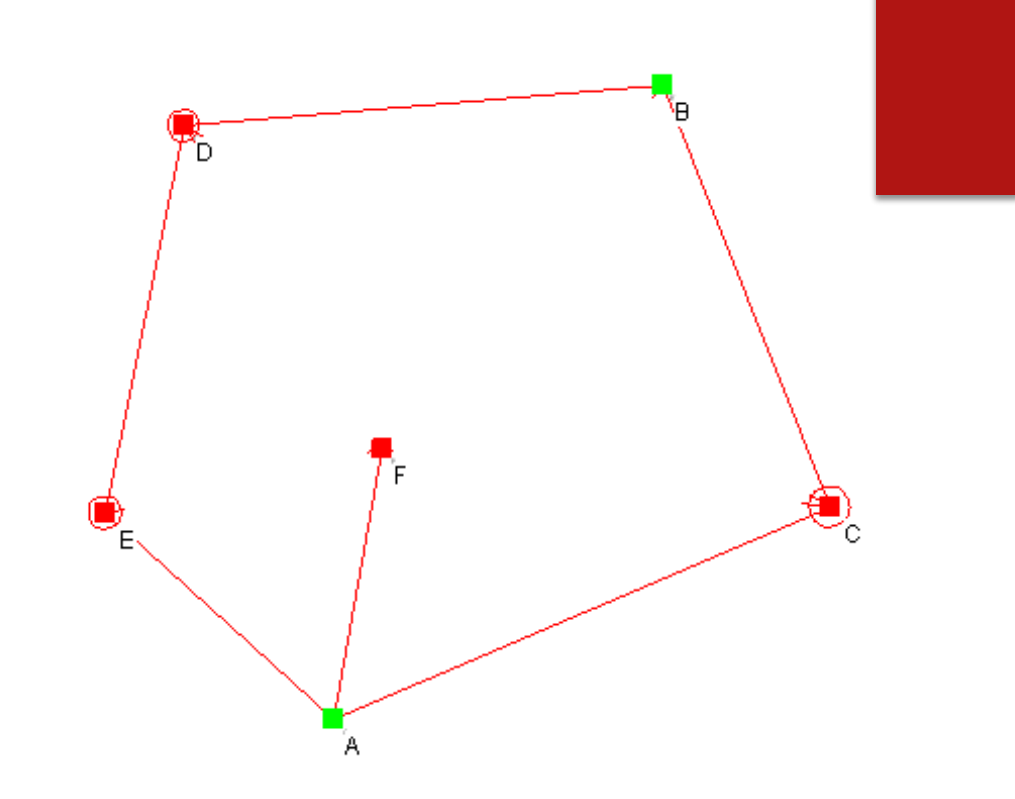

## Weak Network Geometry – Minimal Ties

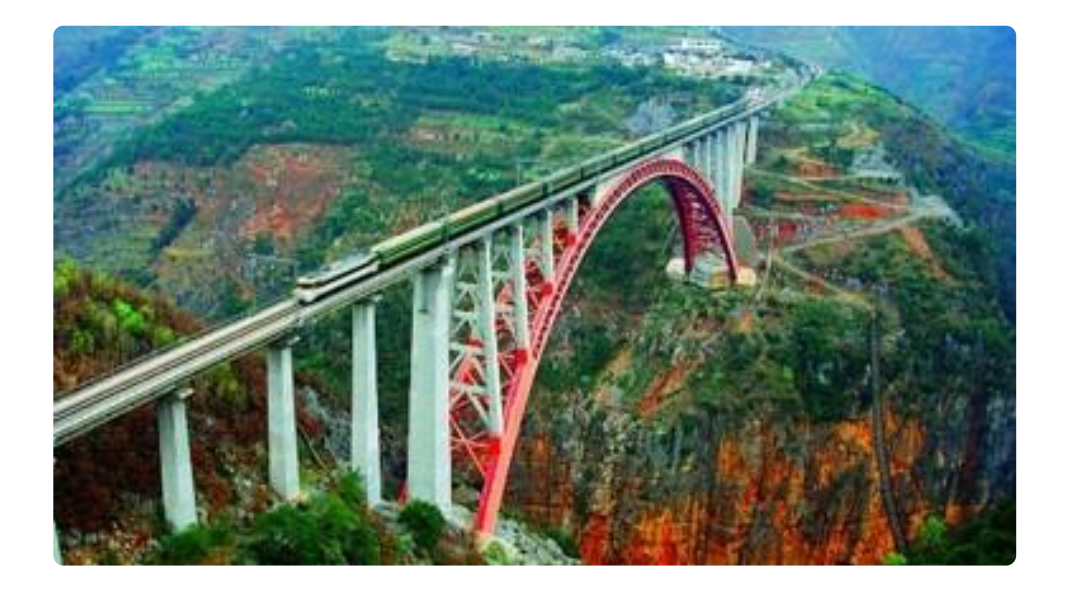

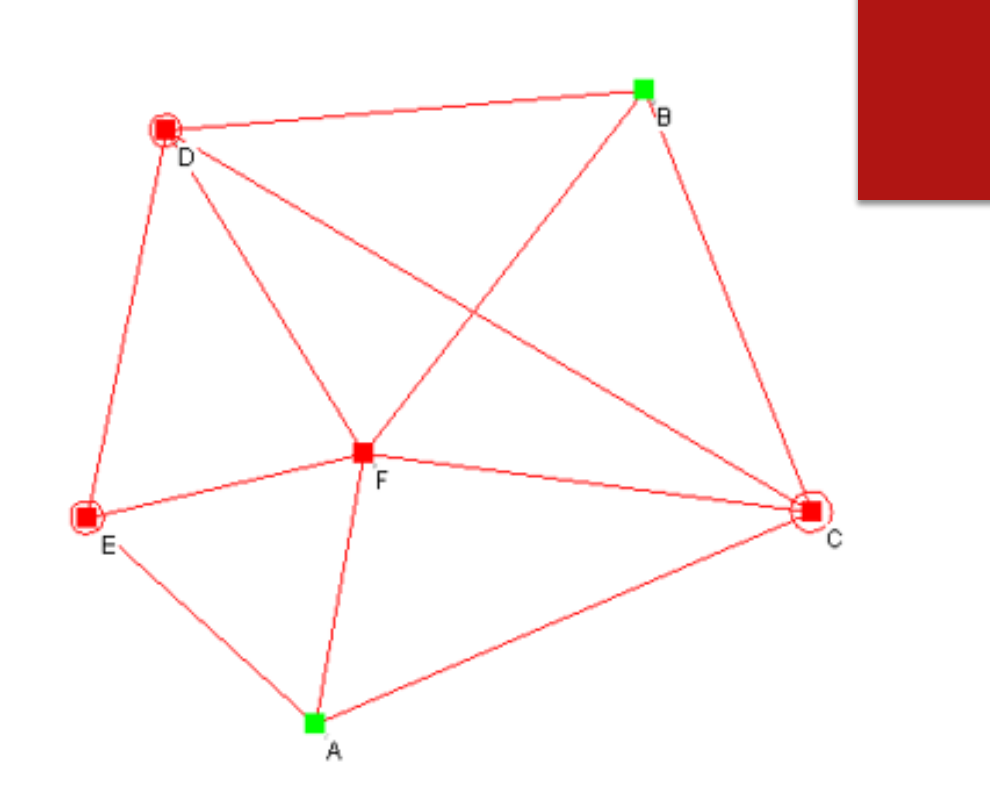

## Strong Network Geometry – Redundant Ties

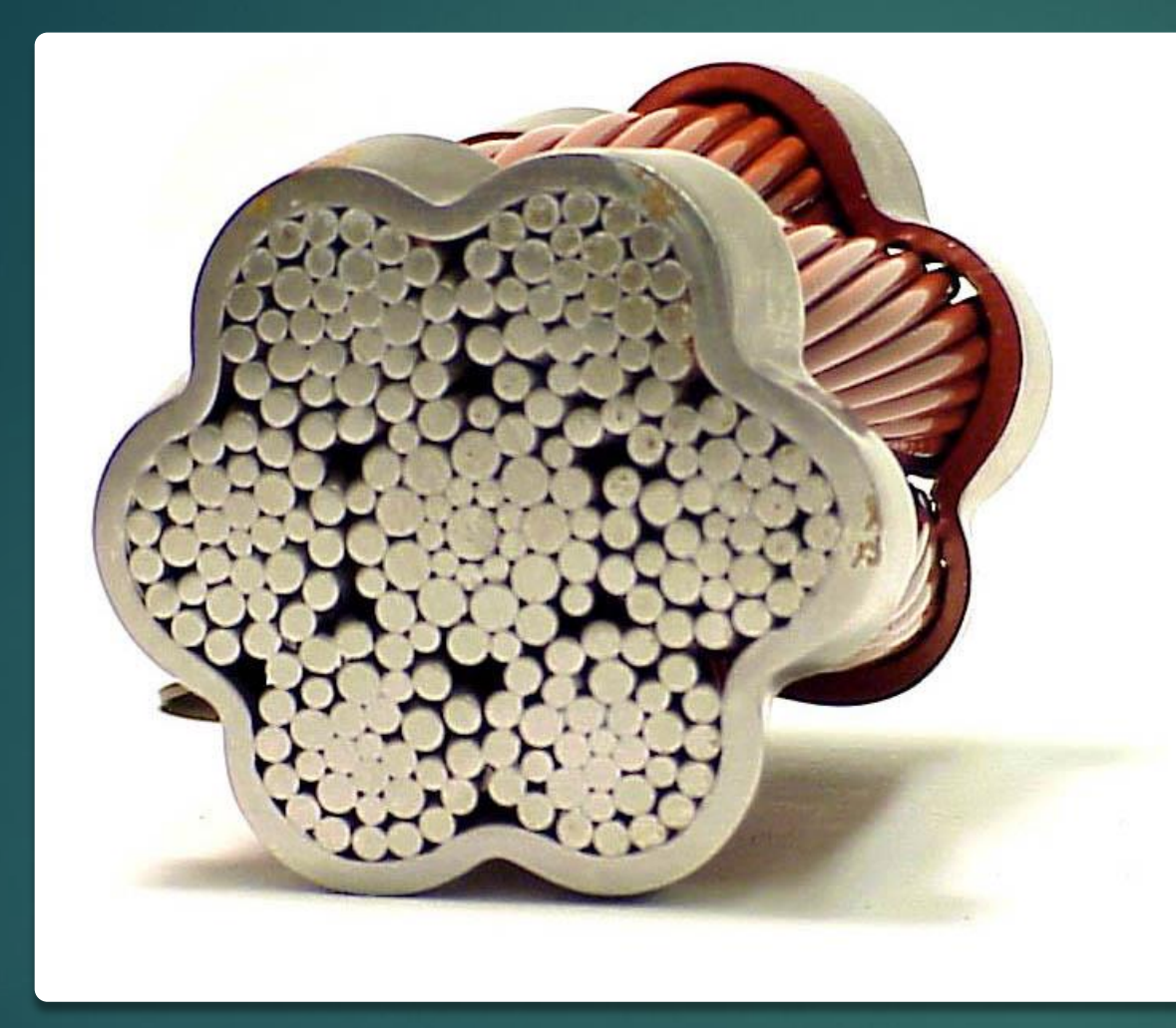

Redundancy is Critical to Successful Survey **Control** 

### Wait! Aren't Other Adjustment Methods Good Enough?

- COMAR 09.13.06.03.G. Accuracy Standards.(1) The maximum allowable relative positional precision for boundary surveys shall be 0.07 feet (or 2 centimeters) plus 50 parts per million, based on the direct distance between the two corners being tested.
- What control adjustment methods result in a relative positional precision?

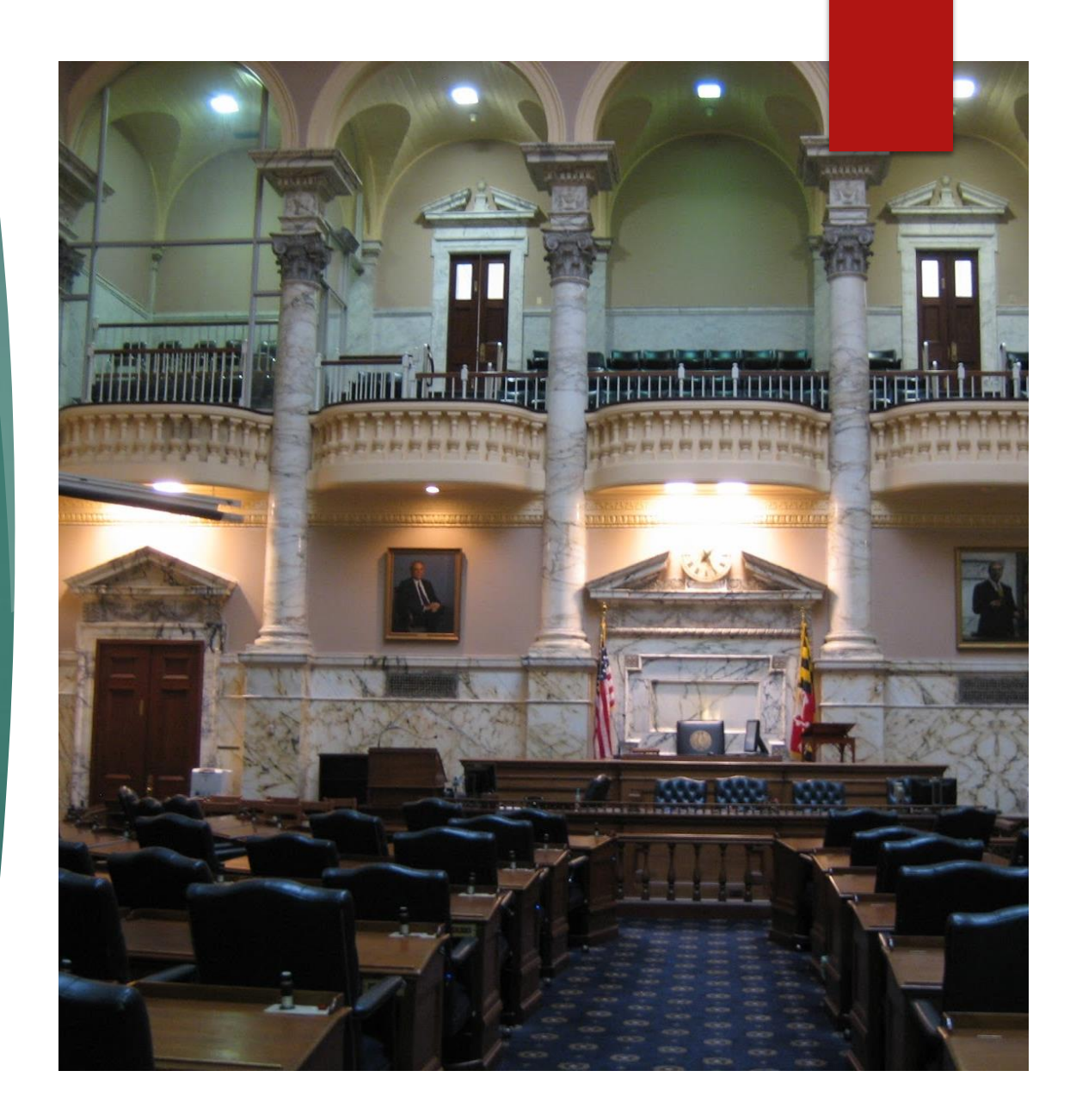

#### MDOT SHA Procedures Manual 2018

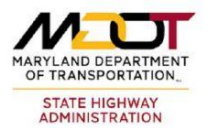

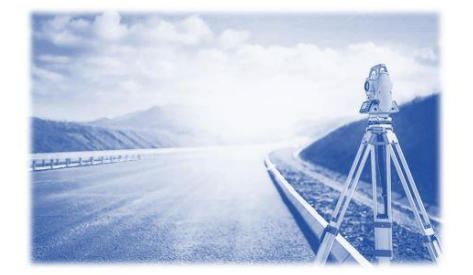

The Office of Highway Development Plats and Surveys Division

**Field Procedures Manual - 2018 Consultant Version** 

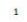

#### 2. Datums and Adjustments

A. Datums: Unless specifically directed to use a different datum, all work for the MDOT SHA Plats and Surveys Division is to be completed under the following datums.

Horizontal - NAD 83/91 **Vertical - NAVD 88** Geoid Model - 12B

B. Adjustments: Least squares adjustment software (StarNet, SurvNet, etc.) shall be used. The project settings, equipment tolerances and files required should follow the guidelines below.

i. Project settings: The following pages contain screen shots of StarNet Project Options settings tabs that identify information that should be included in listings report. If other adjustment software is used, similar parameters should be set. Any deviation from these settings should be reported and approved before project delivery.

ii. Equipment tolerances: Tolerance settings within the software should reflect the equipment manufactures specifications for horizontal and vertical angle accuracies. The correct distance constant and PPM values should also be used. Reasonable centering errors should also be applied in accordance with manufactures specifications.

iii. Files required with project submission: Any RW5 and DAT files both unedited and edited shall be supplied. The listing file and a network plot showing the project should also be included. If GPS data or leveling data is included with the project, all unedited and edited files should also be included.

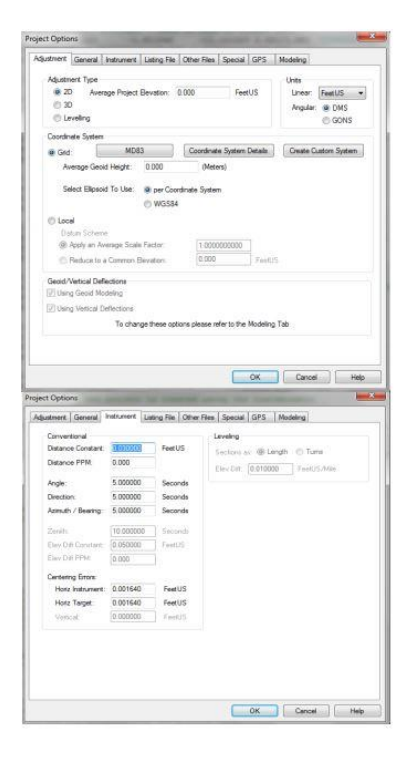

# **Coordinates**

**HOW DO WE GET PLANAR COORDINATES ON AN ELLIPSOIDAL PLANET?**

#### Lambert Conformal Projection

Published in 1772 by Johann Heinrich Lambert.

**Notater Projection minimizes** scaling distortions with true scale lying along the two parallels. Scale decreases between the parallels and increases outside the parallels.

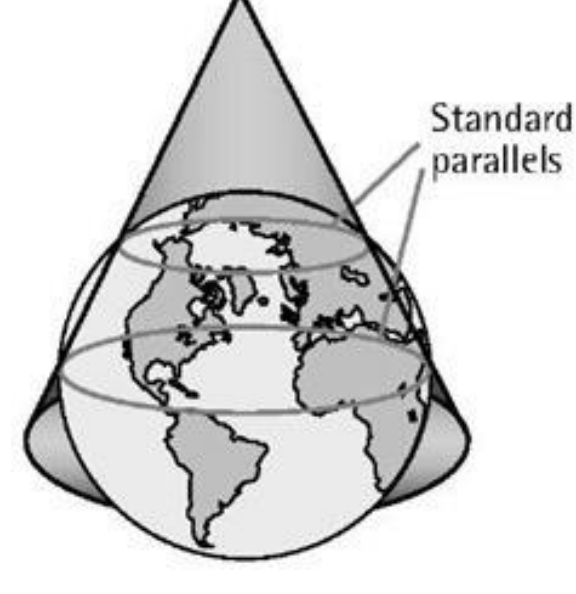

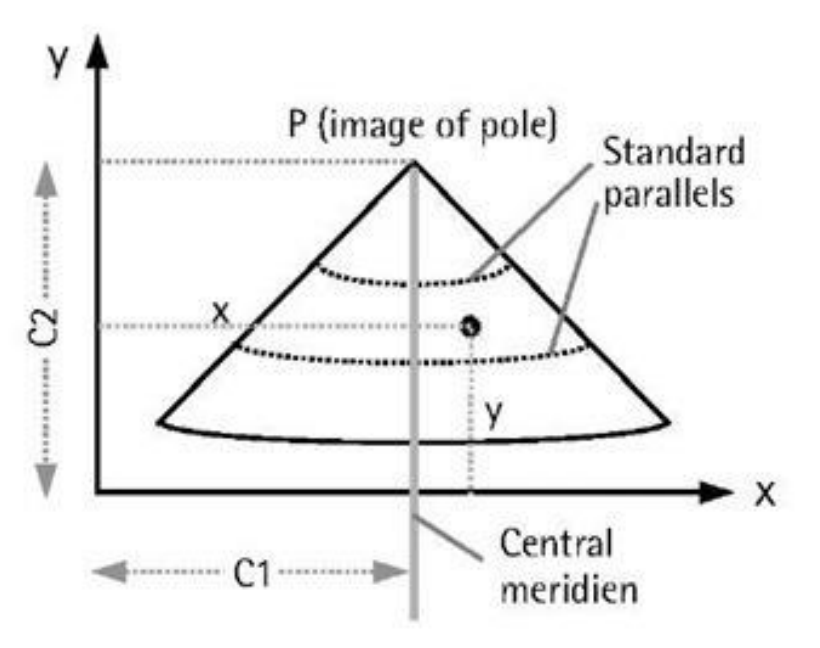

## Maryland Coordinate System

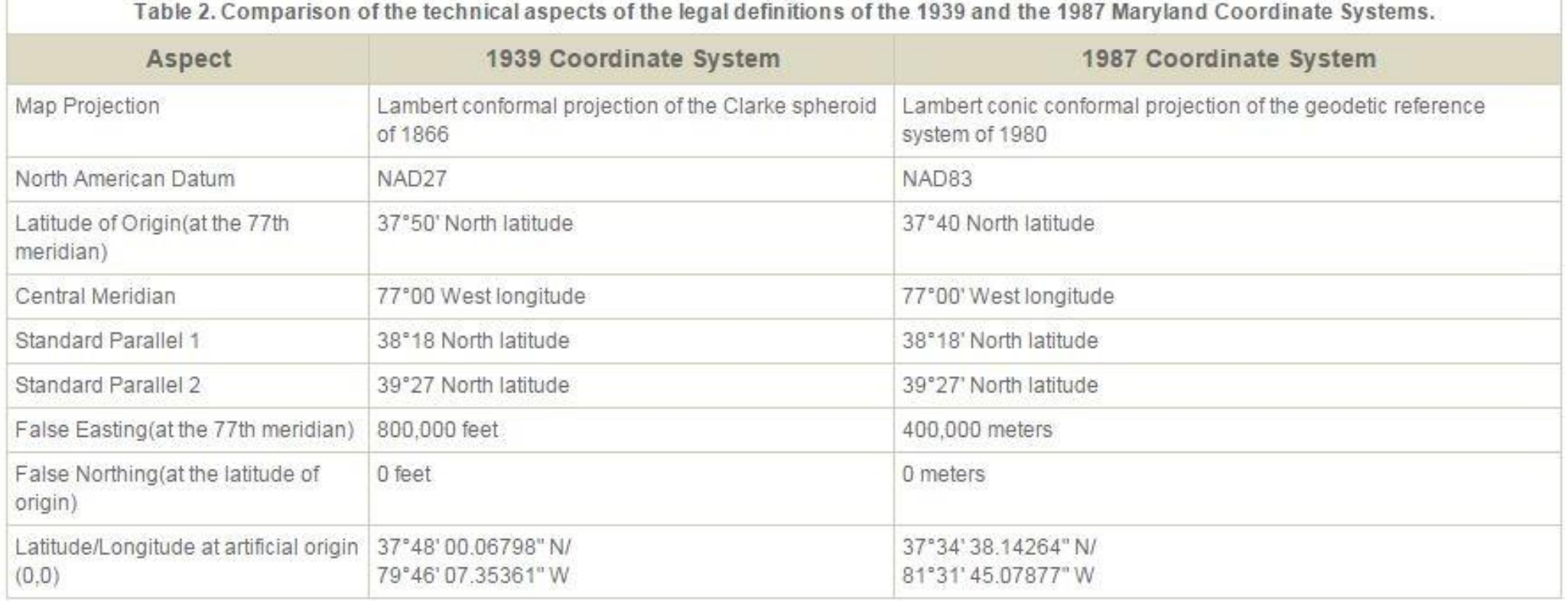

### Maryland Coordinate System

▶ Maryland Code, Real Property, §14-401 thru 407

NAD83 is legislatively defined.

Must conform to the coordinates per NGS.

System is based on meters.

Defines the U.S. survey foot for conversion.

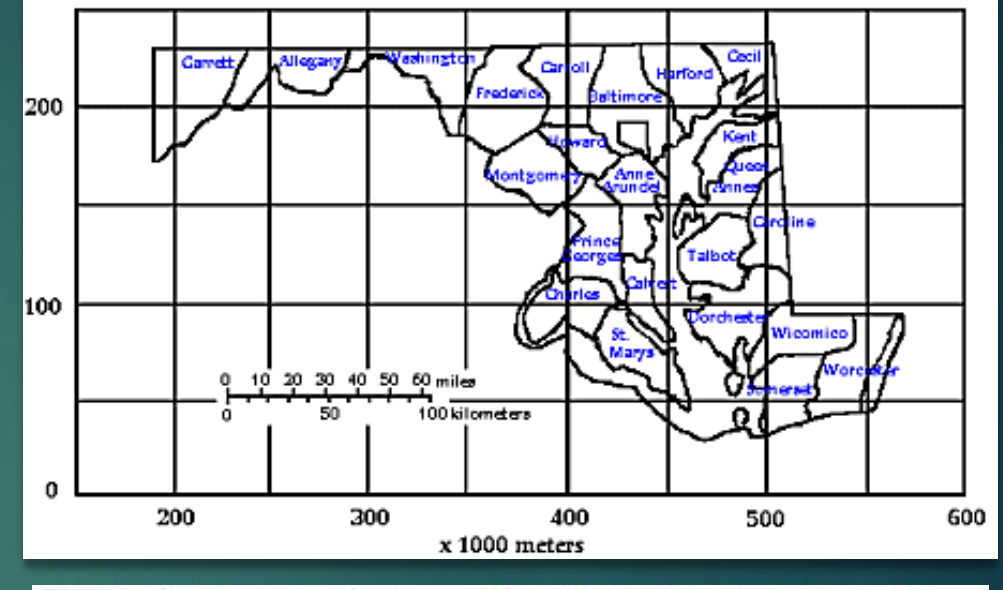

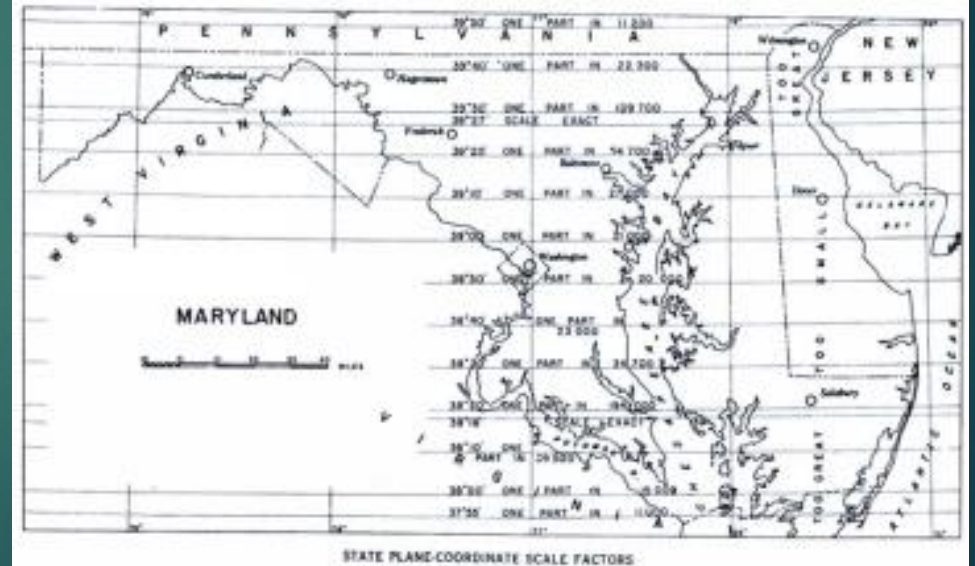

#### Realizations of NAD 1983

- NAD83 (1986) initial release of 1983 tied to GRS80 and WGS84
- NAD83(1991) localized HARN adjustment incorporating GPS observation, first 3D adjustment
- ▶ NAD83(CORS96) national adjustment utilizing only CORS data
- ▶ NAD83(NSRS2007) epoch 2002.0 national adjustment with GPS data only, fixed to CORS, first velocity-based system
- US National Spatial Reference System NAD 83(2011) epoch 2010.00 velocity based geodetic system with CORS updates

### The Future Maryland Coordinate System

#### ▶Based on NATRF2022 & NAPGD2022

Maryland Code, Real Property, needs revision.

Will rely on NSRS per NGS.

- Will use a single central parallel.
- Will use international feet for conversion.
- **Nill require an epoch and geoid reference.**

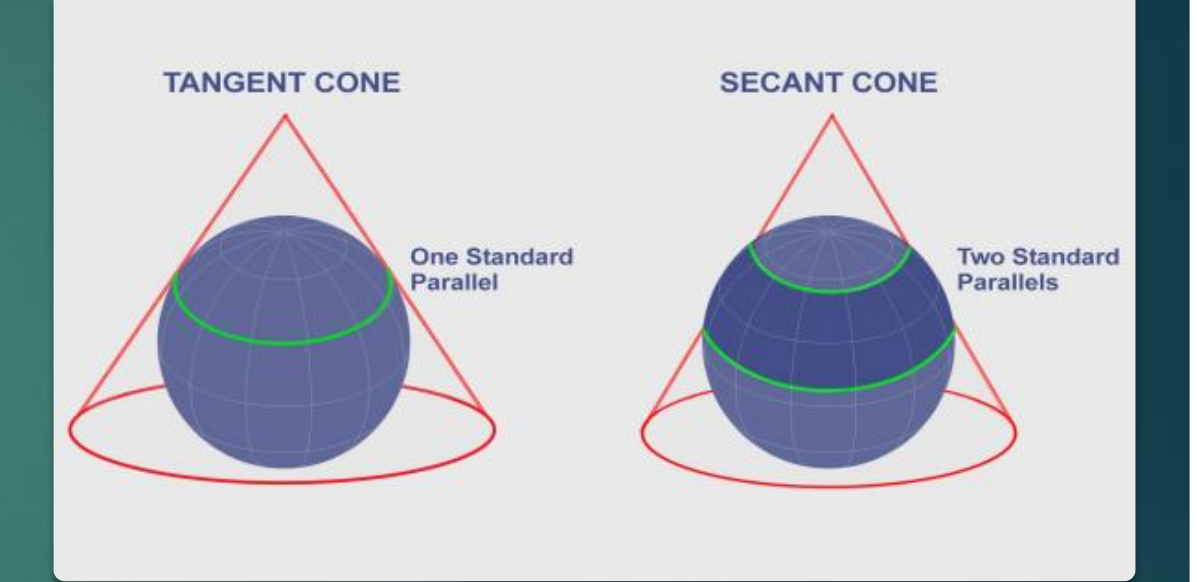

#### National Geodetic Vertical Datum of 1927

Based on Mean Sea Level as observed at 26 tide gauges in the U.S. and 5 in Canada.

▶66,315 miles of leveling. Assumed mean sea level was consistent around the globe.

#### North American Vertical Datum of 1988

▶ Continental leveling fixed to a single origin point in Pointe-au-Pere, Rimouski, Quebec, Canada. Mean sea level based on Great Lakes tidal study.

**Incorporated over 388,000 miles of leveling and** 505,000 permanently monumented benchmarks.

#### NAVD88 VERSUS NGVD29

Distortion throughout the United States based on a false assumption.

**Errors listed in** centimeters.

 $\blacktriangleright$  30.48cm = 1.00 USft  $100cm = 3.28$  USft

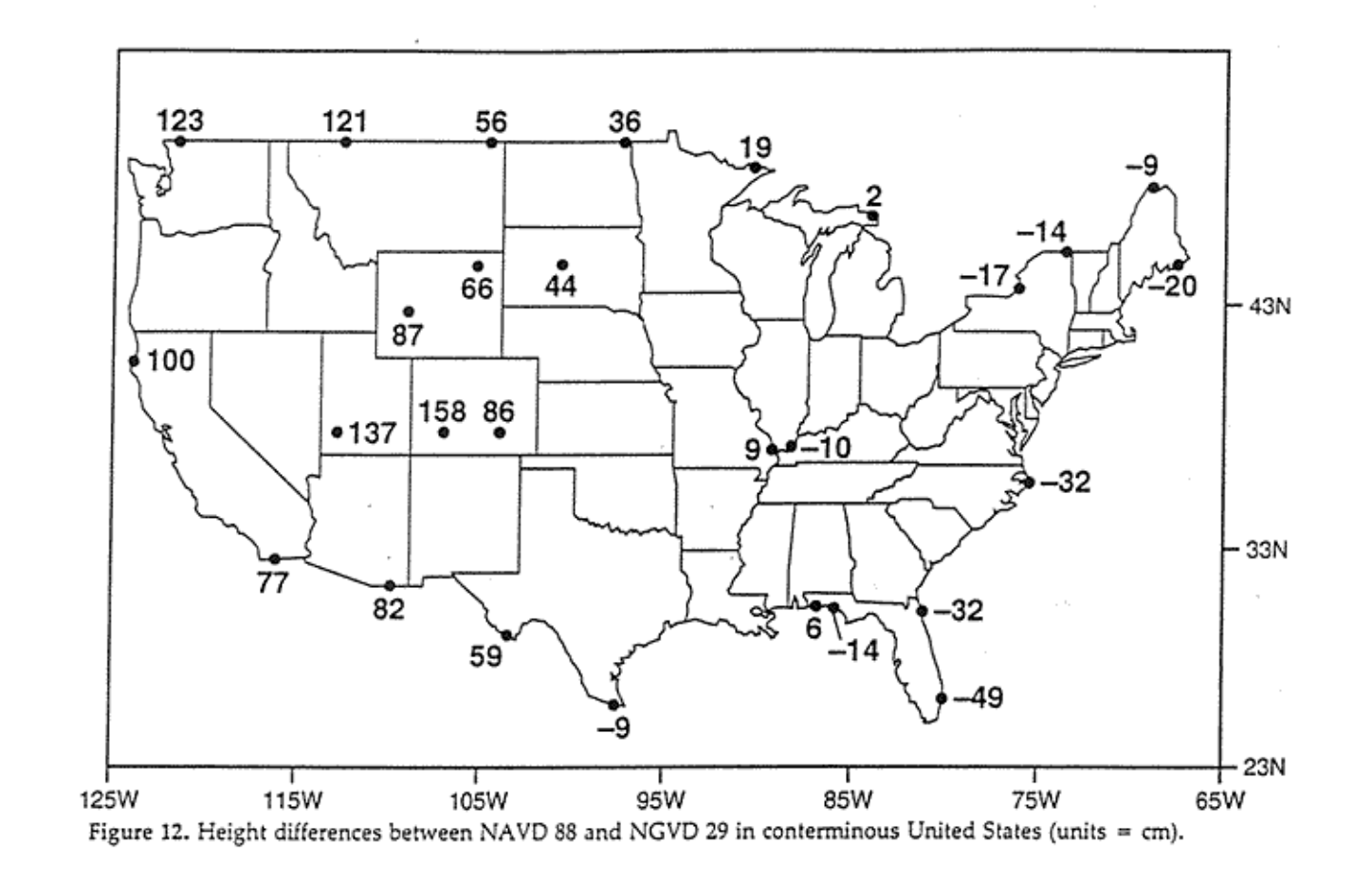

### GEOID18

An equipotential surface of the Earth's gravity field which best fits global mean sea level.

**In Maryland the** typical geoid height is - 33.0 meters ± (-108.27 USft ±)

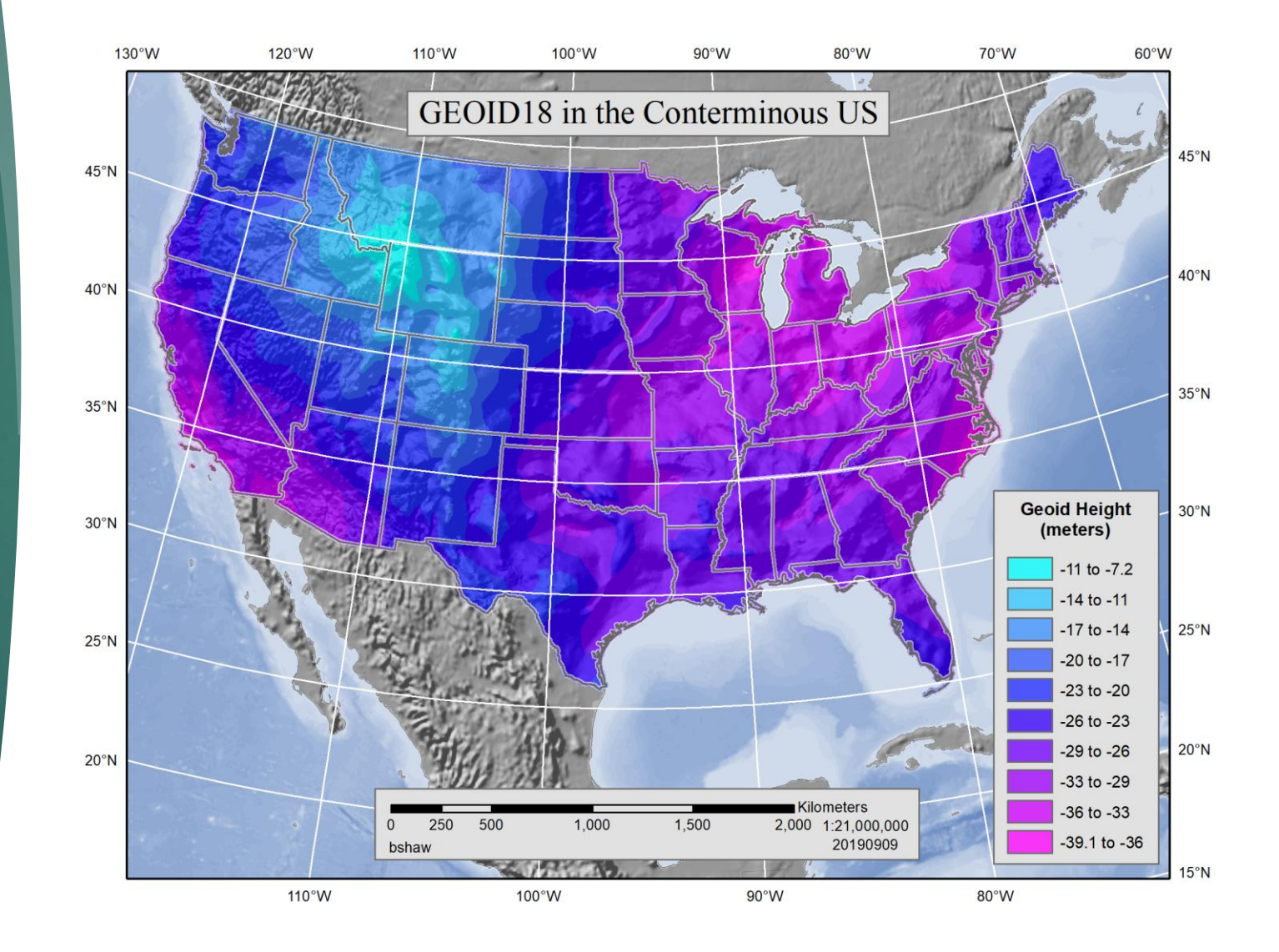

#### NAVD88 from GEOID18

- GPS/GNSS-derived elevations are only an *approximation* of NAVD88.
- NAVD88 can only be established through differential leveling from established NGS benchmarks.
- NAGPD2022 will be an equipotential GNSS-based model only.

# Planning for Success

### What are the project considerations?

- **Horizontal Datum**
- ▶ Vertical Datum
- Accuracy of Locations
- **Deliverables**
- **Availability of control**
- $\blacktriangleright$  Accessibility of control
- **Equipment**

### Building a Solid Foundation

- Horizontal and vertical datums should be established from known control.
- Whenever possible, GNSS locations should be repeated with different satellites and should always begin and end on at least two NGS control points.
- Whenever possible, total station observations should form a loop with at least two known control points.
- If total station observations do not form a loop, at least two known control points should be used at each end of a linear traverse.
- Whenever possible, level runs should be a circuit and should include two known benchmarks.

# Preparing Star\*Net

#### CONFIGURING THE SETTINGS TO ENSURE OPTIMAL RESULTS

### Opening/Starting a Project

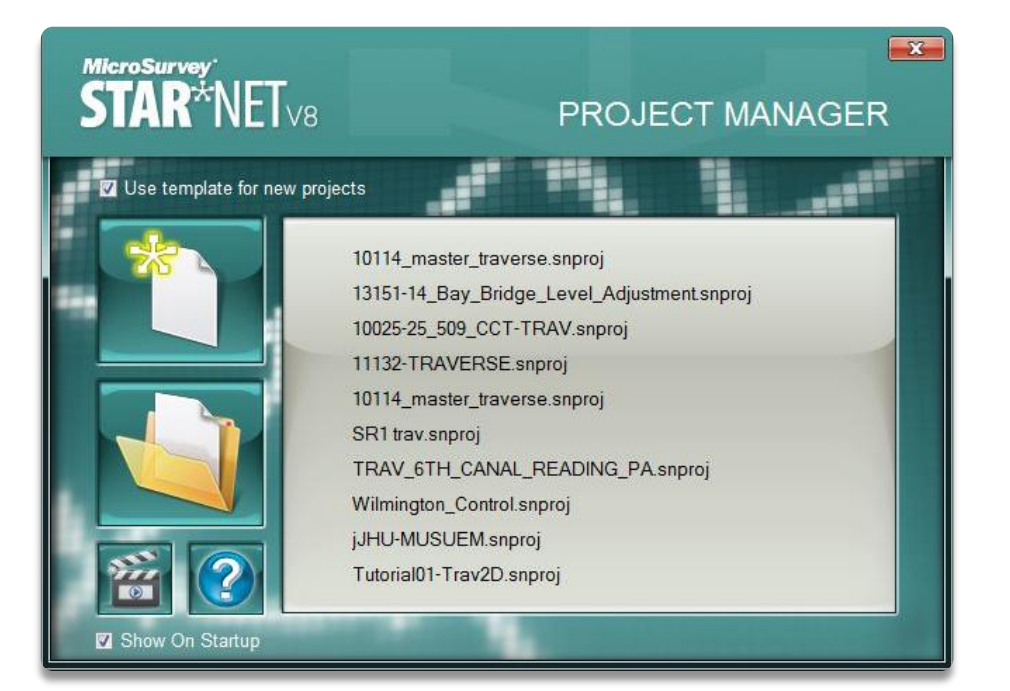

- $\blacktriangleright$  It is recommended to place Star\*Net input and output into its own folder on the disk or network, such as /starnet
- **Before adding data always** check the project options.

#### Options - Adjustment

**Make sure you** understand the data you are adjusting and choose the Adjustment Type and Coordinate System accordingly.

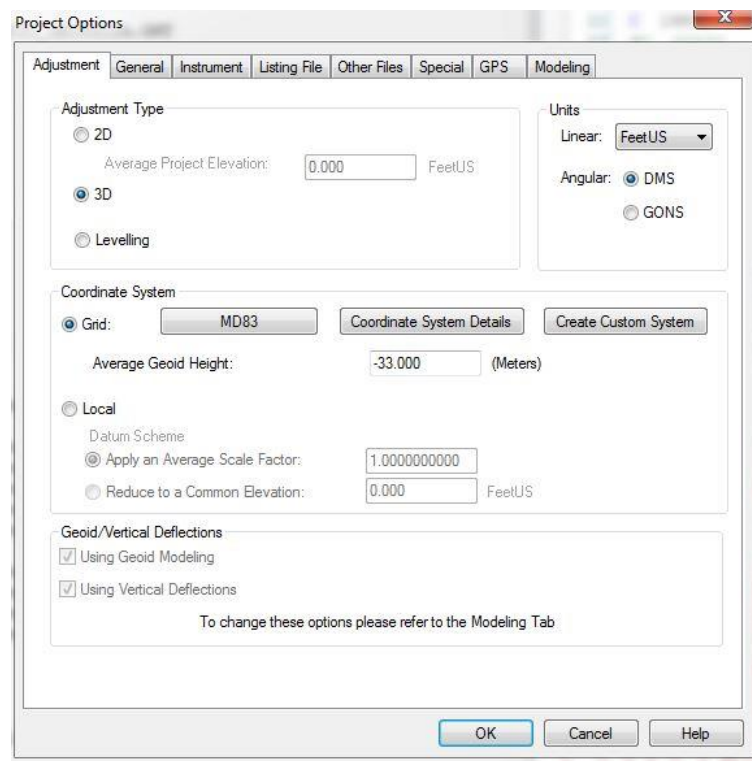

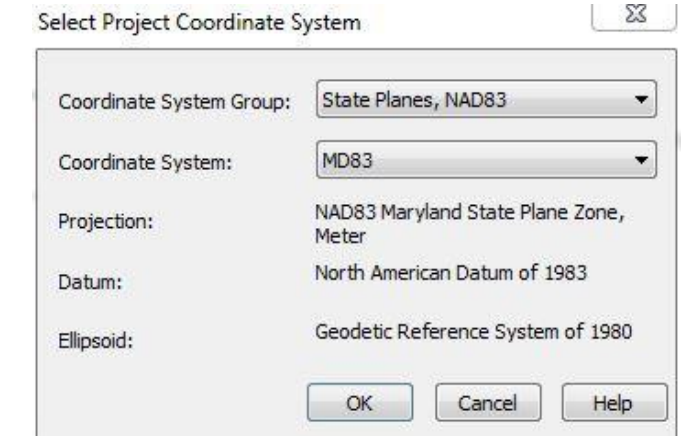

### Options - General

**Default values generally used.** 

Middle settings will affect the way data files are read.

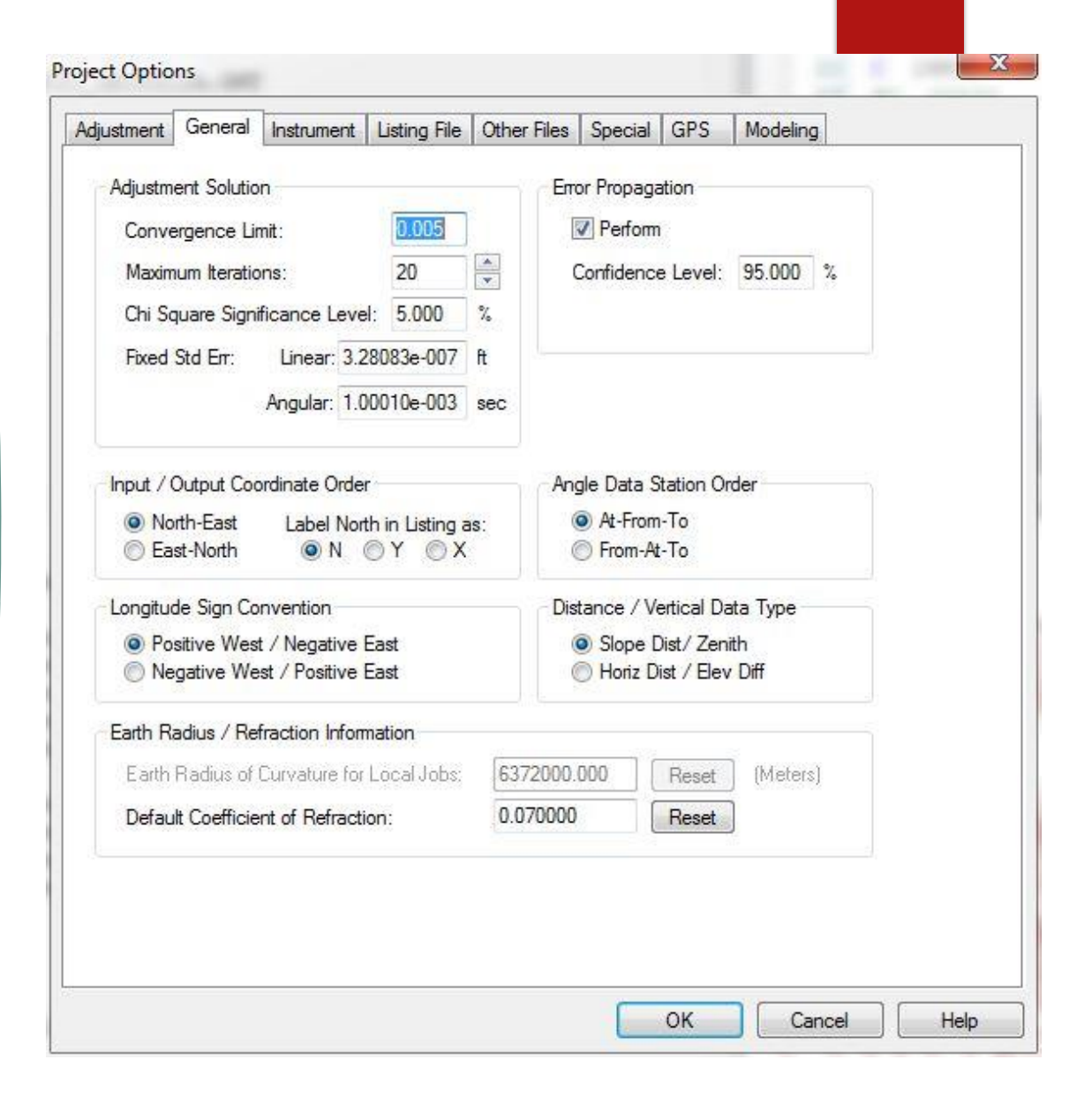

### Options - Instrument

- Instrument errors should be set based on a review of manufacturer specifications.
- **Centering errors are an approximation** from years of field experience. If these are left at zero the network will be over-constrained.
- **Leveling may be set as an error per** distance or as a general error per number of turns between points.

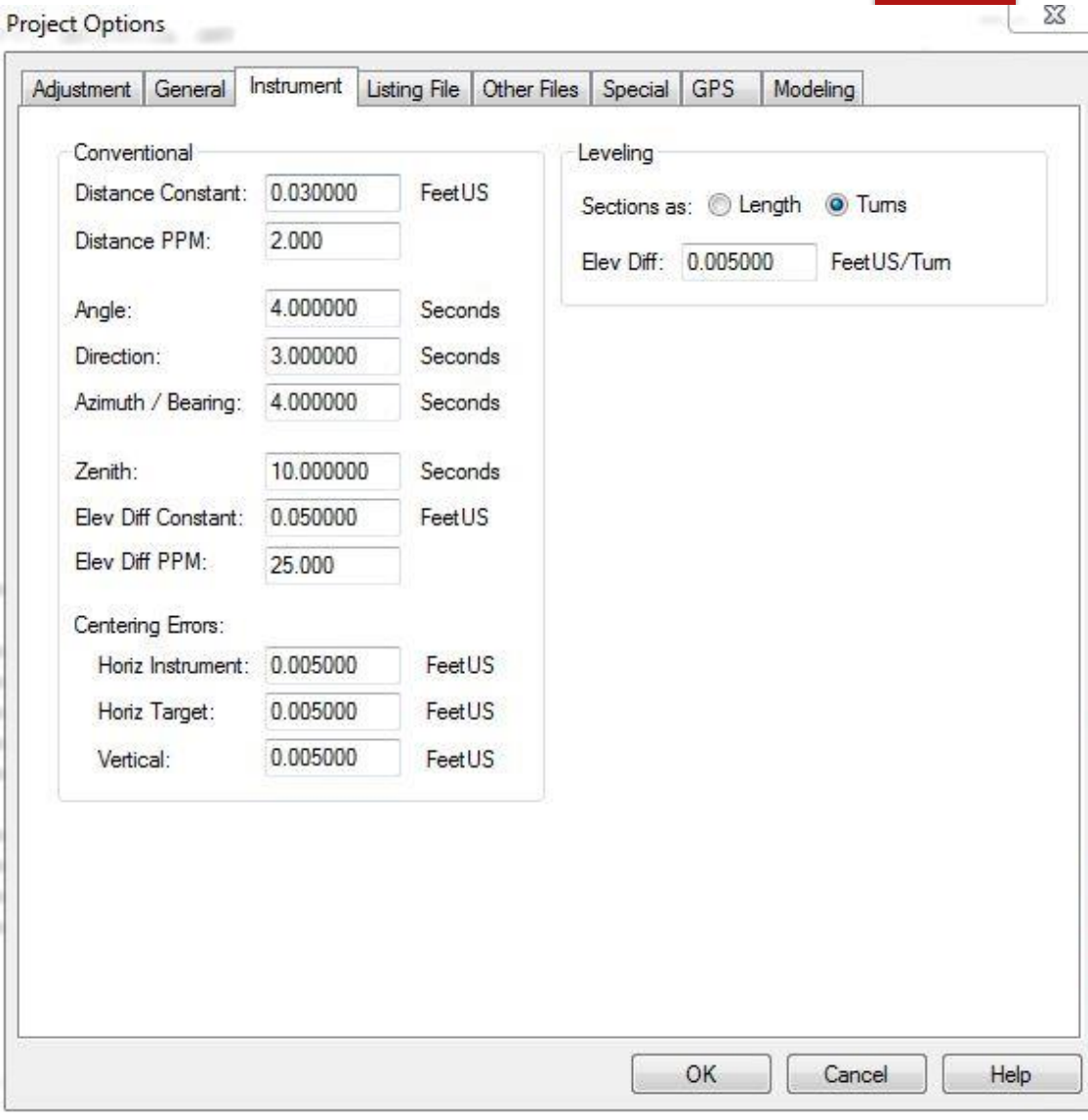

## Options – Listing File

- Highly recommend to always include a copy of the input data so the listing file can be a stand-alone product.
- Showing coordinate changes from entered provisionals is a great method to tell how well your adjustment is matching a known datum – particularly in a minimally constrained network.
- Sorting by standard residual helps you to identify errors more quickly.

#### Project Options Adjustment | General | Instrument | Listing File | Other Files | Special | GPS Modeling **Unadiusted Contents** Copy of Input Data File(s) V Network Observations V Sideshot Observations **Adjusted Contents** Station Standard Deviations Observations and Residuals  $\sqrt{C}$  Coordinates V Station Error Ellipses Sideshot Coordinates Connection Relative Ellipses **V** Geodetic Positions Coordinate Changes from Entered Provisionals Convergence and Grid Factors Coordinate Changes for Each Iteration Azimuths and Horizontal Distances **V** File References **V** Traverse Closures Full Point Names

Conventional and Leveling Observations Appearance Show Azimuths as Bearings Show Solved Direction Set Orientations Show Extended Linear Precision Sort Coordinates by: nout Order @ Name O Input Order Name Sort Unadjusted Input Observations by: Sort Adjusted Observations and Residuals by: @ Input Order @ Name @ Residual @ Std Residual

OK

Cancel

Help

Σ3

## Options – Other Files

 The PTS file should be created for importing into CAD/COGO/GIS.

 The GND file is optional, but recommended. In areas of high gridto-ground distortion the GND is mandatory.

#### **Project Options**

Adjustment | General | Instrument | Listing File | Other Files | Special | GPS Modeling

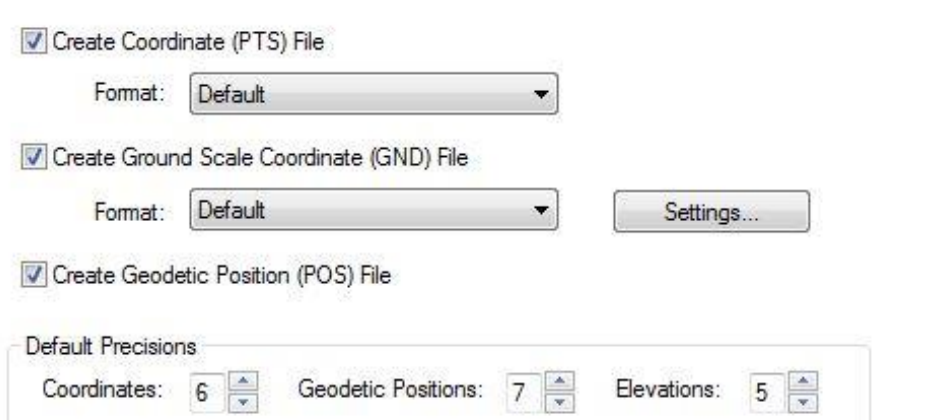

#### Create Station Information Dump (DMP) File

Include Relative Connection Covariances

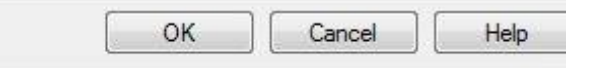

53

#### Options – Ground File Settings

- $\blacktriangleright$  It is recommended to always let Star\*Net determine a computed average scale factor. This average factor will be listed in the GND file.
- $\blacktriangleright$  It is recommended that when trying to match ground data to grid data that a central station be held to given coordinates if available, or adjusted coordinates if no known points are centrally located.
- **NARNING!!! Always be sure** to fully understand the impact of the grid-to-ground factor before using these settings.

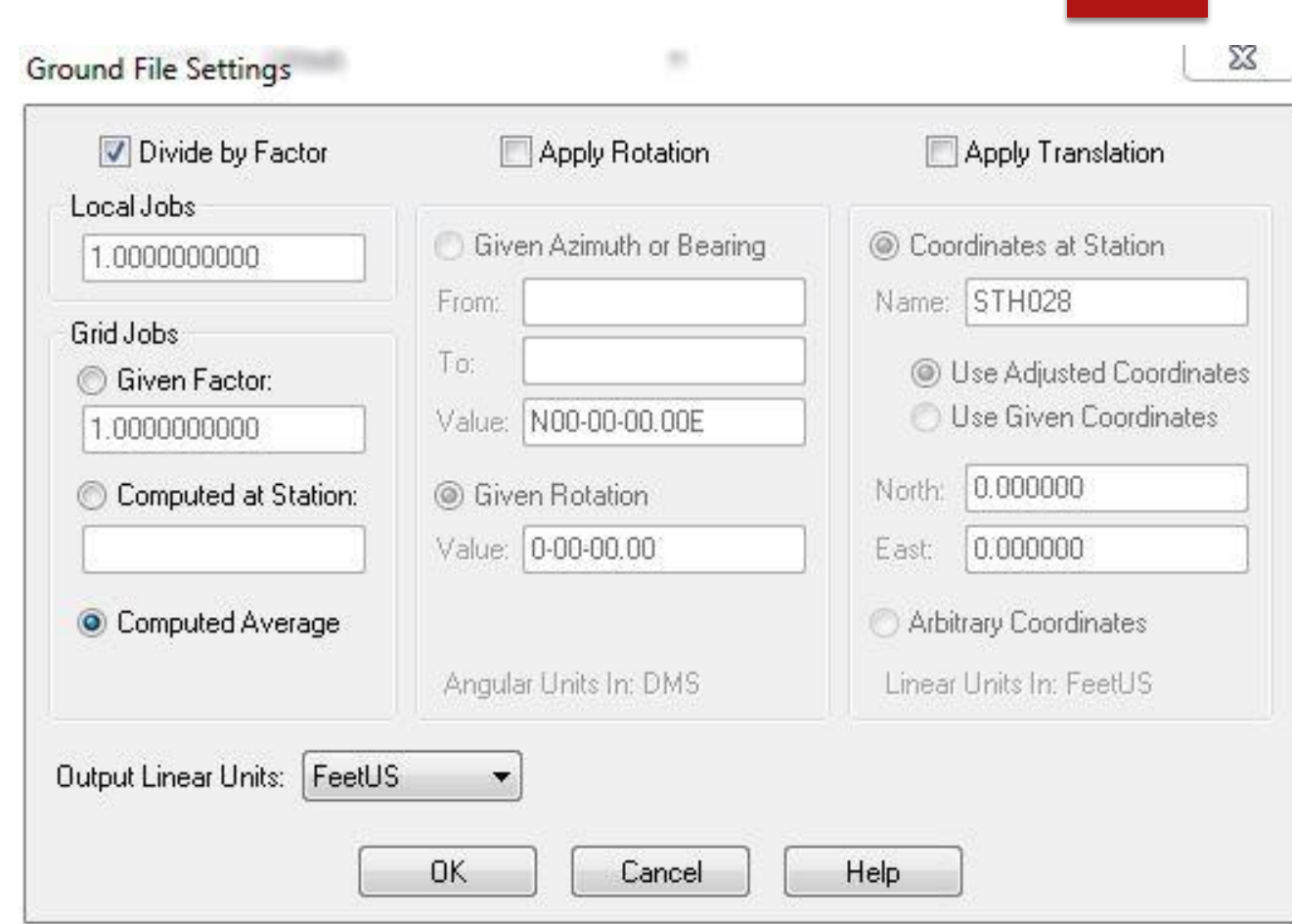

## Options - Special

- COMAR and the 2011 ALTA Standards both establish a standard positional tolerance of 0.07 USft + 50ppm. It is recommended to leave this option on for all adjustments.
- Any redundant measurements to sideshots should be treated as multiobservation network points.

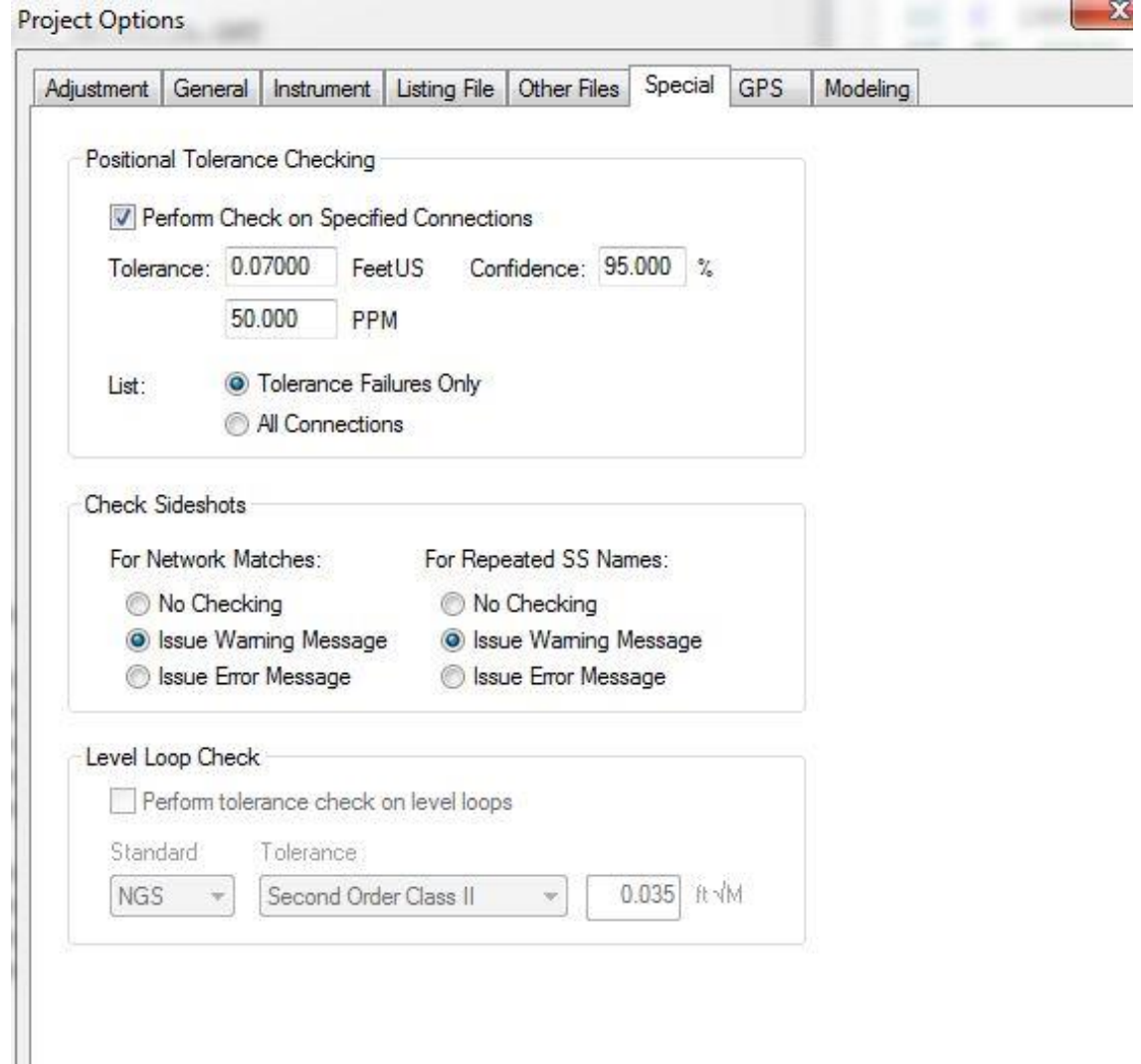

OK

Cancel

Help

#### Options - GPS

- **Instrument errors should** be set based on a review of manufacturer specifications.
- Setting shown here are for the Leica GS12 using the Leica SmartNet RTN.
- $\blacktriangleright$  ECEF = Earth Centered Earth Fixed

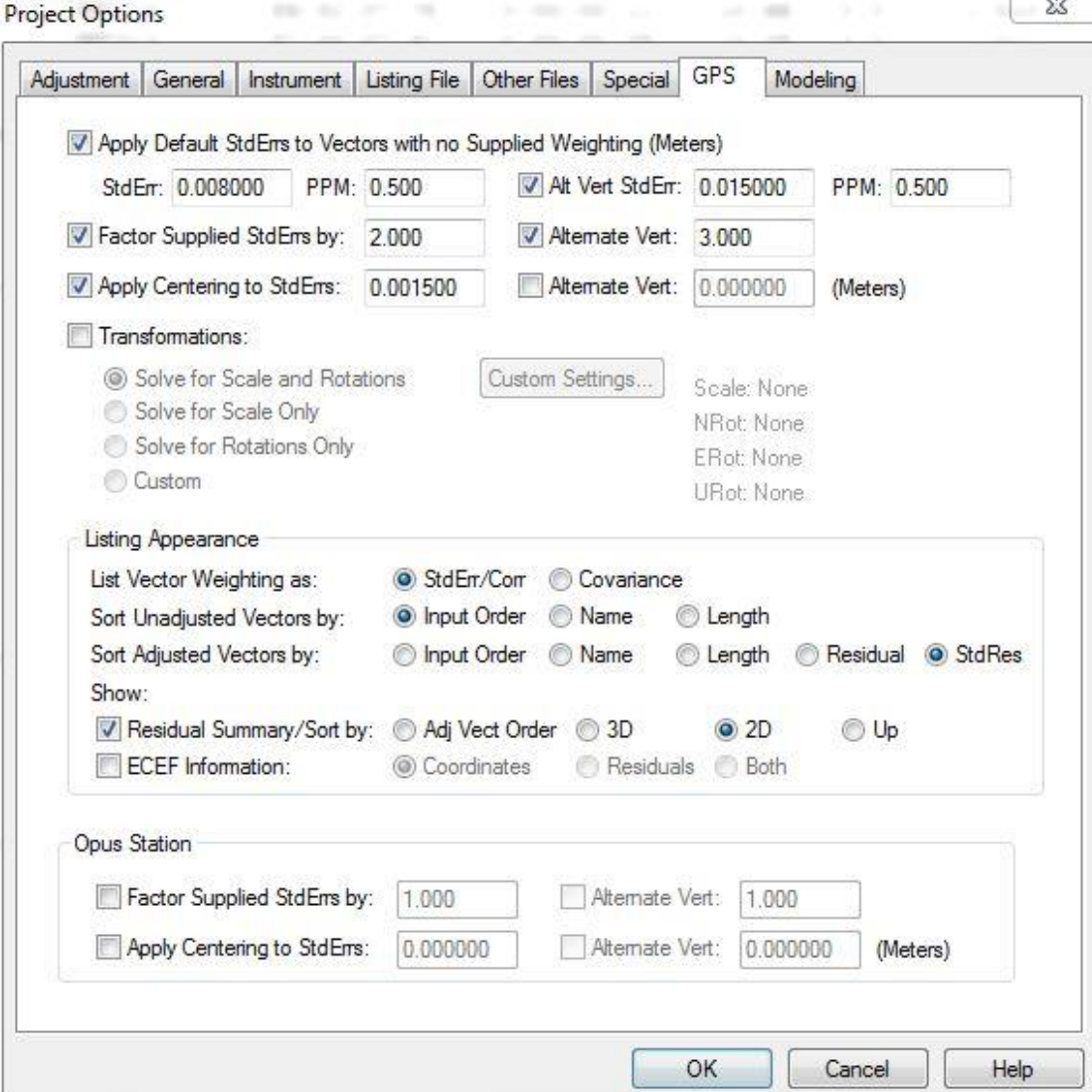

#### Instrument Specification Sheets

- $\blacktriangleright$  Technical specifications are vital to good adjustments!
- $\blacktriangleright$  These are the specifications for the Leica GS12.

#### **Technical Specifications**

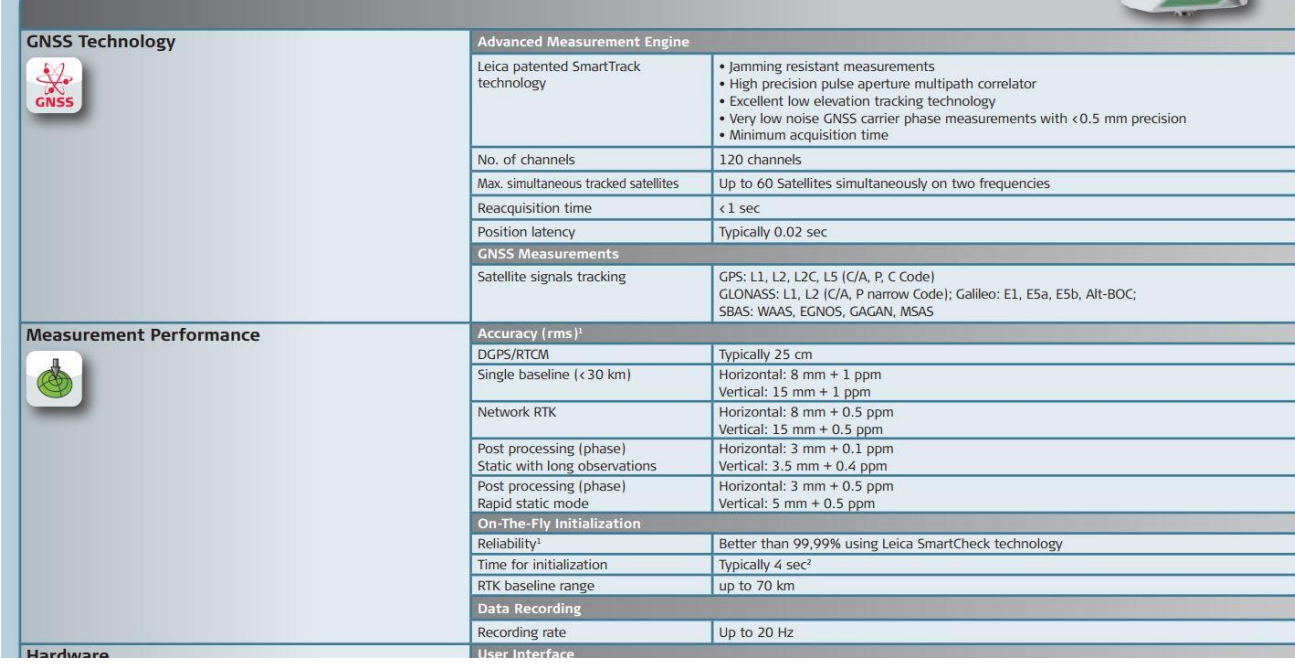

## Sidenote: **Distance** between RTN GNSS Points

- ▶ Calculations assume the Leica GS12 and the Leica SmartNet RTN
- **From SmartNet: "Assuming the standard GPS** RTK protocols and best practice methods are employed for maximum precision i.e. good satellite coverage, good geometry of precisions, low multipath environments etc, SmartNet typically achieves an RTK RMS accuracy of 1-2 cm plan and 2-3 cm height, in areas of SmartNet network correction coverage."
- $\triangleright$  2 observed points = (2cm network error + 0.8cm) instrument error + 0.15cm centering error) \* 2 points = 5.90cm or 0.193 USft of potential normal error
- $\triangleright$  0.193 0.07 = 0.123 ÷ 50ppm = 0.123 ÷ 0.00005 = 2,460 USft minimal distance between RTN control points

## GNSS – Setting Standard Errors

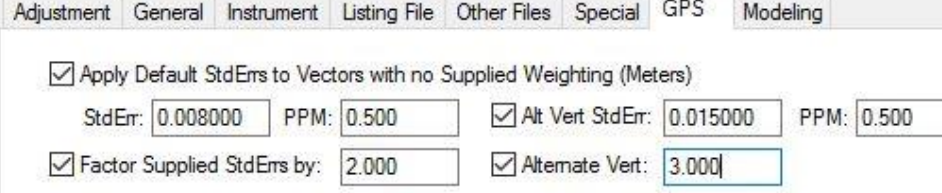

(Meters)

Apply Centering to StdErrs: 0.001500 Alternate Vert: 0.000000

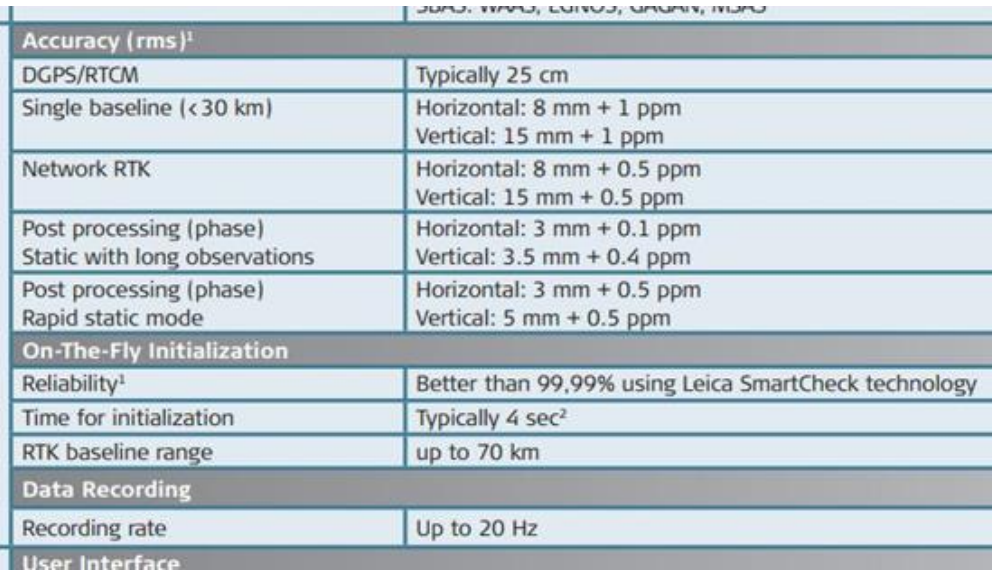

#### Options - **Modeling**

- $\blacktriangleright$  These files we created from the NGS CONUS files.
- $\blacktriangleright$  It is recommended to create geoid files that cover your region of operation.
- $\blacktriangleright$  It is helpful to format the same geoid file to work with your GNSS data collection system so that all input is equal.

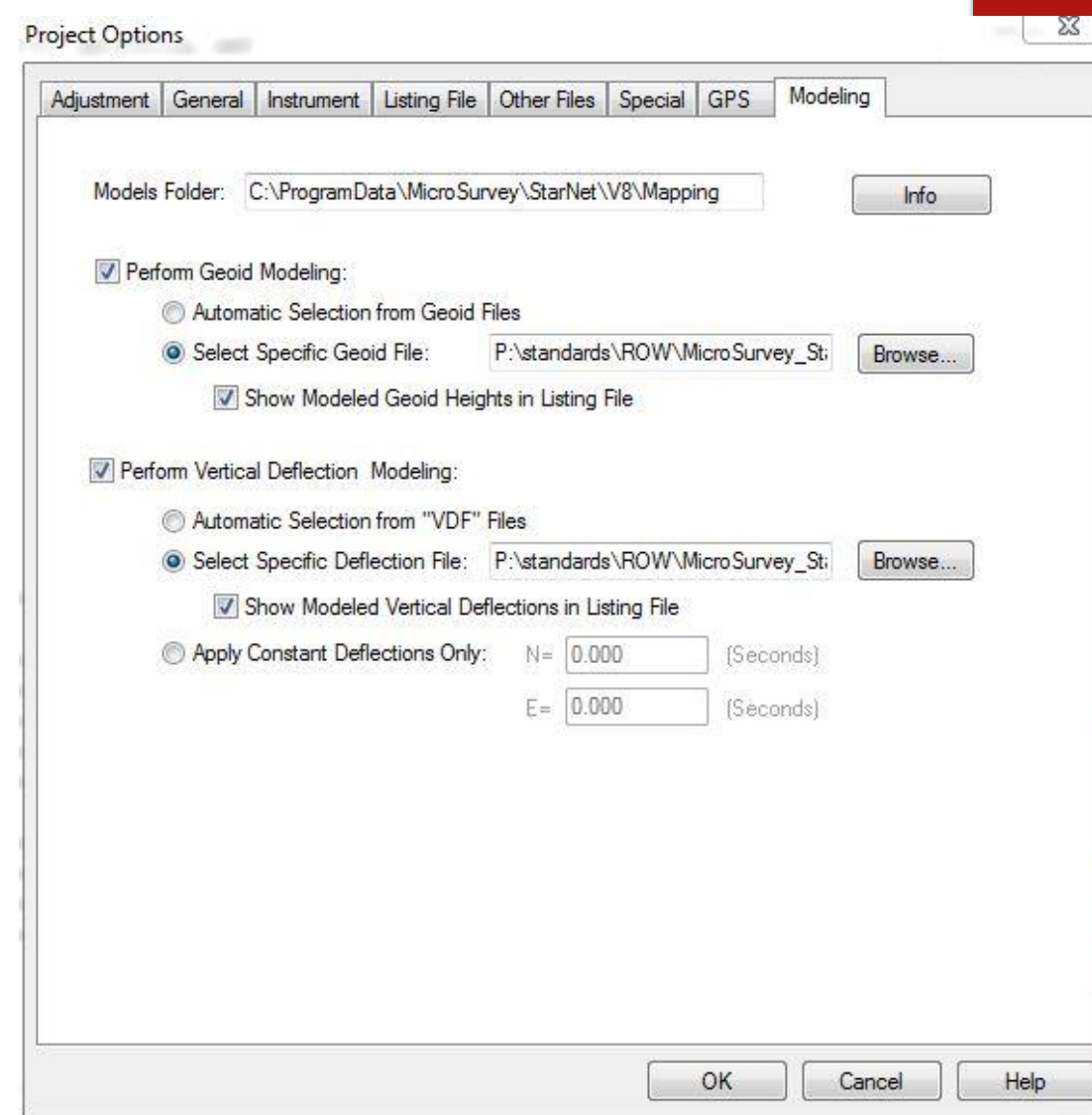

# Using Star\*Net

DATA MANAGEMENT, COMMANDS, AND DATA ENTRY

#### Data Input Files

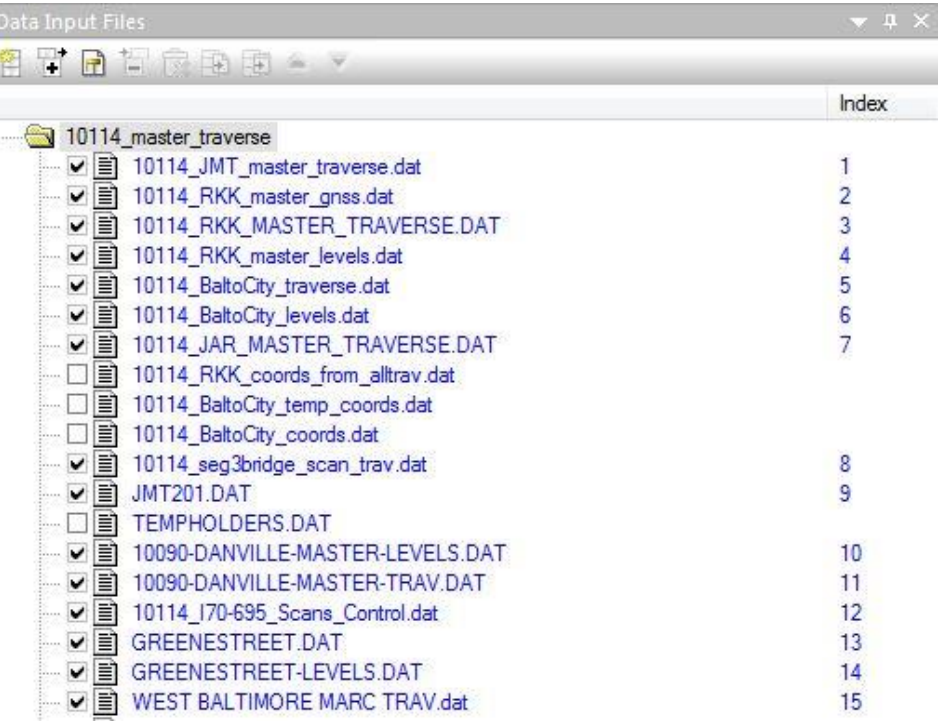

**Data files have a .dat extension.** 

- Data may be all contained in one file.
- **Larger projects might consist of many** data files.
- The index number corresponds to the file number in output files.
- **There is no significance to the order of** the input files.
- ▶ Star\*Net is a simultaneous leastsquares solution.

#### Metadata in the .DAT Files

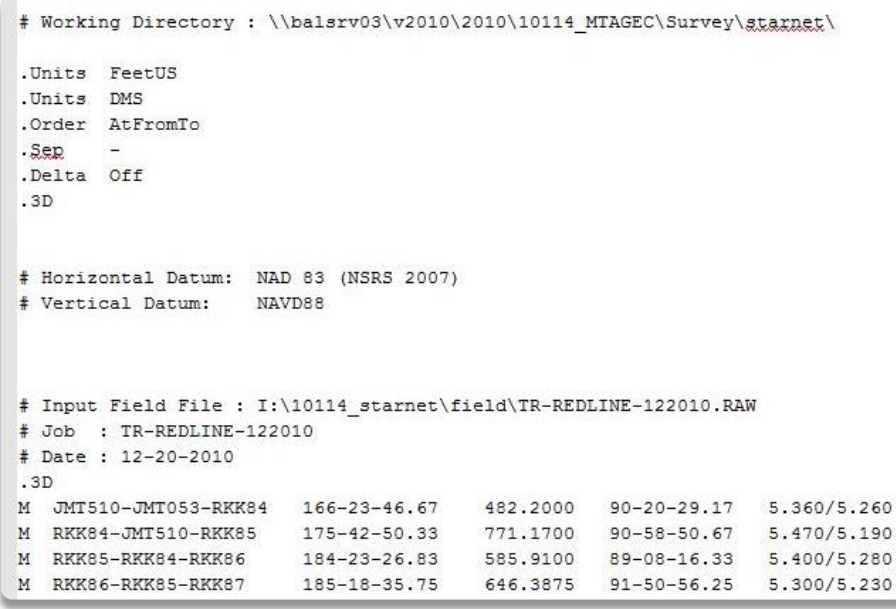

- Anything following a  $#$  symbol in a line is ignored by Star\*Net
- # designates comments
- Do not be afraid to place many comments in the .DAT file.
- Always include the project and working directory for each and every .DAT file.
- It is a good idea to include information regarding the datum.

#### Recommended Sequence of Data

#### ▶ Known Control

- GNSS/GPS
- **Total Station Observations for Traverse**
- **Level Runs**
- ▶ Observations for Locations Other Than **Traverse**

### Known Control

- C code for known coordinates:
- C [STATION] [NORTH] [EAST] [ELEVATION] [HELD?] [DESCRIPTION]
- ▶ C JV0578 582,058.61 1,430,949.91 30.41 !!! 'CM #NGS 857 4680 TIDAL BASIC
- P code for known latitude and longitude:
- P [STATION] [LATITUDE] [LONGITUDE] [ELEVATION] [HELD?] [DESCRIPTION]
- P JV0578 39-15-50.88809 076-34-51.83402 30.41 !!! 'CM #NGS 857 4680 TIDAL BASIC
- H code added for Ellipsoid Height, ex: CH or PH

### Known Elevations

- E code for known elevations:
- E [STATION] [ELEVATION] [HELD?] [DESCRIPTION]
- E JV0578 30.41 ! 'CM #NGS 857 4680 TIDAL BASIC
- H code added for Ellipsoid Height, ex: EH

### GPS/GNSS Import

GNSS data will never be hand entered, but will always be the result of a translation.

▶ Be sure to review the G1 line of the resulting DAT file for common points and misnamed points.

NOTE: Pay attention to imported coordinates within the resulting DAT file.

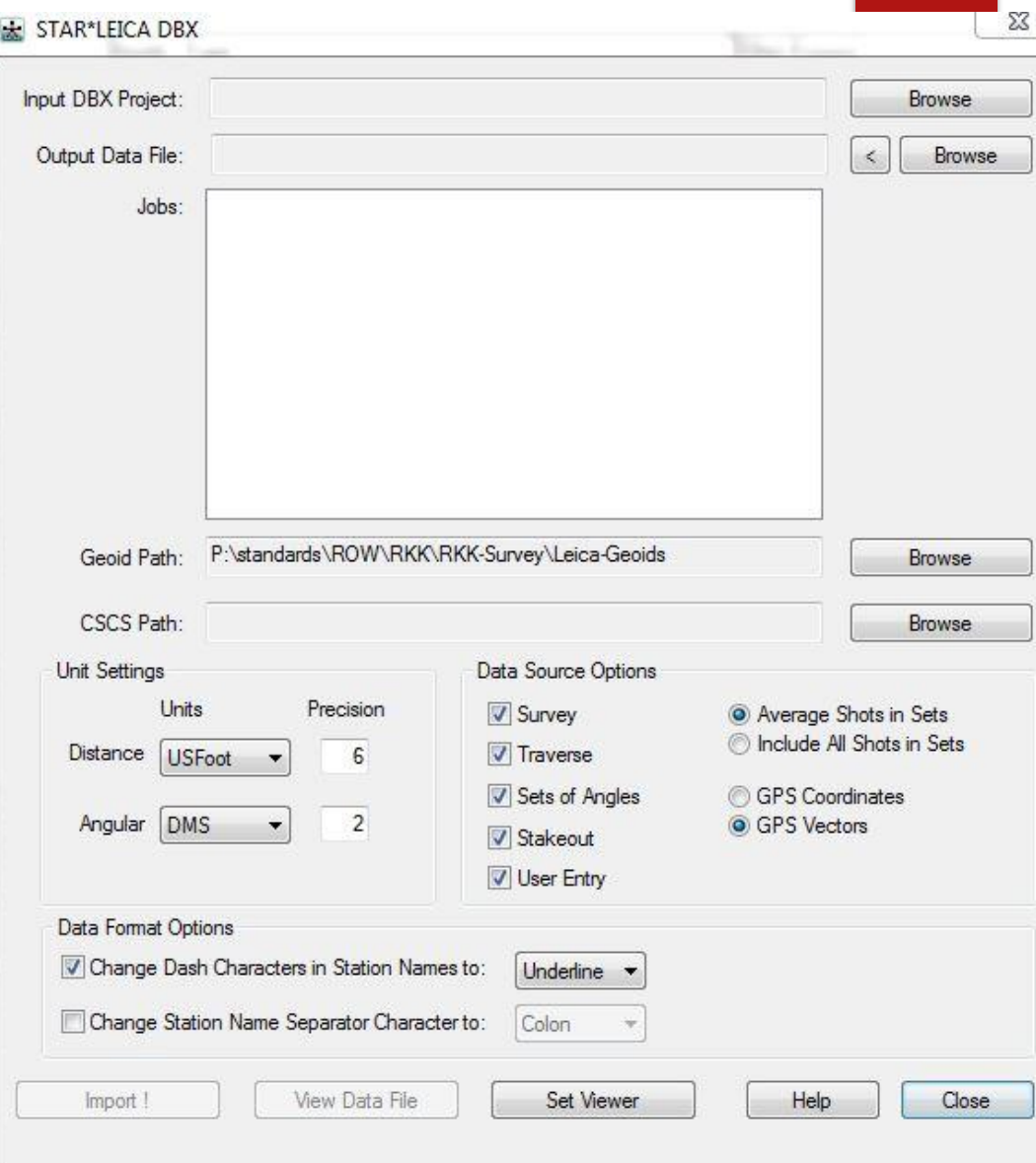

### Total Station Observations for Traverse

- $\triangleright$  M code for measurements:
- M [AT-FROM-TO] [ANGLE] [DIST] [ZENITH] [HI/HT] [DESCRIPTION]
- M TR2-TR1-TR3 65-30-15.25 250.75 89-45-30 5.25/5.10 'IP
- DV code for distance and vertical measurements:
- DV [AT-TO] [DISTANCE] [ZENITH] [HI/HT] [DESCRIPTION]
- ▶ DV TR2-TR3 250.75 89-45-30 5.25/5.10 'IP
- ▶ 3R code will reduce a 3D measurement to a 2D observation; eliminate HI/HT

#### Level Runs

- Typically hand-entered data, therefore the most common source of error.
- **Error weighting based on distance or number of turns**
- L code for differential level observations
- L [AT-TO] [ELEV DIFF] [DIST or TURNS] [DESCRIPTION]
- L JV0578-TR1 -4.25 2 'TR

### Other Total Station Observations

- $\triangleright$  SS code for sideshots:
- SS [AT-FROM-TO] [ANGLE] [DIST] [ZENITH] [HI/HT] [DESCRIPTION]
- SS TR2-TR1-5001 65-30-15.25 250.75 89-45-30 5.25/5.10 'IP
- SS targets can only have one measurement line. If there is more than one measurement of any type, change the SS to an M.
- $\blacktriangleright$  T codes stand for Traverse. This can provide a traverse closure report, but makes troubleshooting more difficult. In the Positional Tolerance age, a traverse closure is unnecessary and largely meaningless. Avoid using the T code unless absolutely required.

# Reviewing Star\*Net

DECIPHERING THE LISTING FILE

#### Adjustment Statistical Summary

- $\blacktriangleright$  The Error Factor ranges should be between 0.5 and 1.5
- **The larger Error Factor is** almost always and indicator as to where the data may have a blunder or be of poor quality.
- $\blacktriangleright$  Large errors may also indicate unrealistically small standard errors. Be sure your settings are realistic.
- See "Troubleshooting" until the Error Factors are acceptable.

#### Processing Summary

Network Adjustment with Error Propagation

Loading Network Data ... Checking Network Data ...

Performing Network Adjustment ... Iteration # 1 Iteration # 2 Iteration # 3 Iteration # 4 Iteration # 5 Solution Has Converged in 5 Iterations

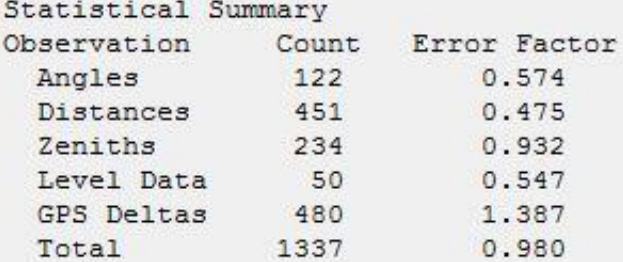

Chi-Square Test at 5.00% Level Passed Lower/Upper Bounds (0.952/1.048)

Performing Error Propagation ... Writing Output Files ...

Network Processing Completed Elapsed Time =  $00:00:04$ 

#### Chi-Square **Test**

- $\blacktriangleright$  Essentially a test to determine if the resulting residuals are due to random errors.
- $\blacktriangleright$  If the test fails, the errors are likely systematic errors, blunders, or incorrect standard errors.
- $\blacktriangleright$  Exceeding the upper bound indicates excessive residuals and/or may be the result of too small of standard errors. THIS MUST ALWAYS BE FIXED!
- $\blacktriangleright$  Exceeding the lower bounds should be evaluated, but is not a cause for concern.

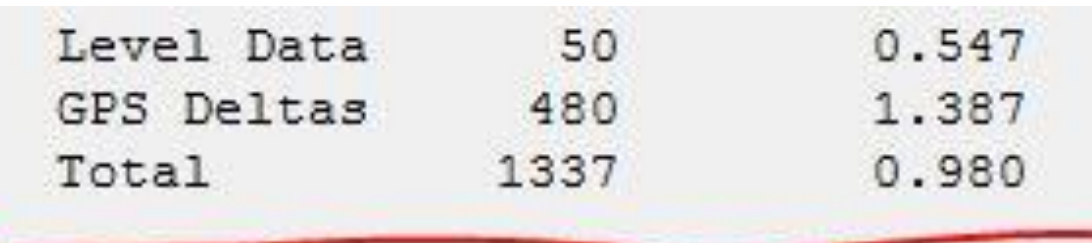

Chi-Square Test at 5.00% Level Passed Lower/Upper Bounds (0.952/1.048)

Performing Error Propagation ... Writing Output Files ...

Network Processing Completed

#### **Positional Tolerance**

- **After satisfied with Error Factor** in the Adjusted Statistical Summary, move to the end of the Listing File to review the Positional Tolerance.
- $\blacktriangleright$  Stations that fail the Positional Tolerance test will have an asterisk next to them.
- $\blacktriangleright$  Evaluate if these stations have redundancy and if the error is acceptable.
- $\blacktriangleright$  Keep in mind that the positional tolerance should be met for ALTA surveys and boundary surveys.

Positional Tolerance Check (FeetUS) Allowable Tolerance =  $0.0700 + 50$  PPM Tolerance Check Confidence Region = 95% Listing Failures Only

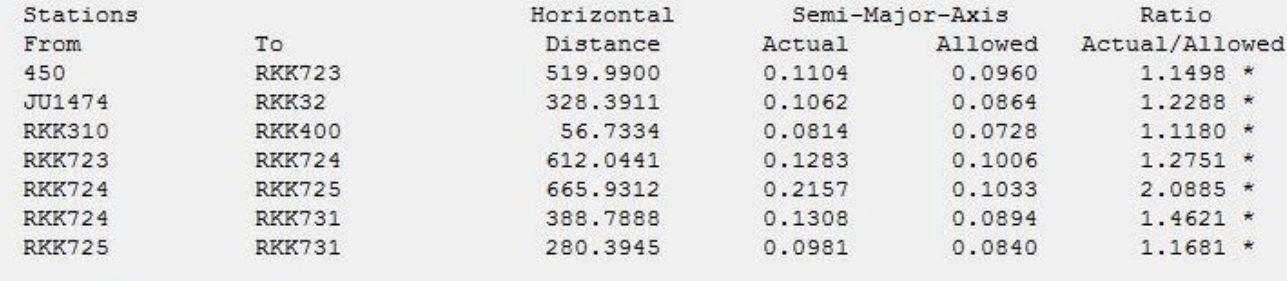

Connections Checked =  $232$ Number of Failures =  $7$ 

#### **Coordinate** Standard Deviations

- **Shows the amount of** coordinate uncertainty at 67% confidence (one-sigma)
- $\blacktriangleright$  Fixed stations will be shown with zero deviation.
- $\blacktriangleright$  High deviations indicate areas that may have errors, weak observations, or may require greater redundancy.

Station Coordinate Standard Deviations (FeetUS)

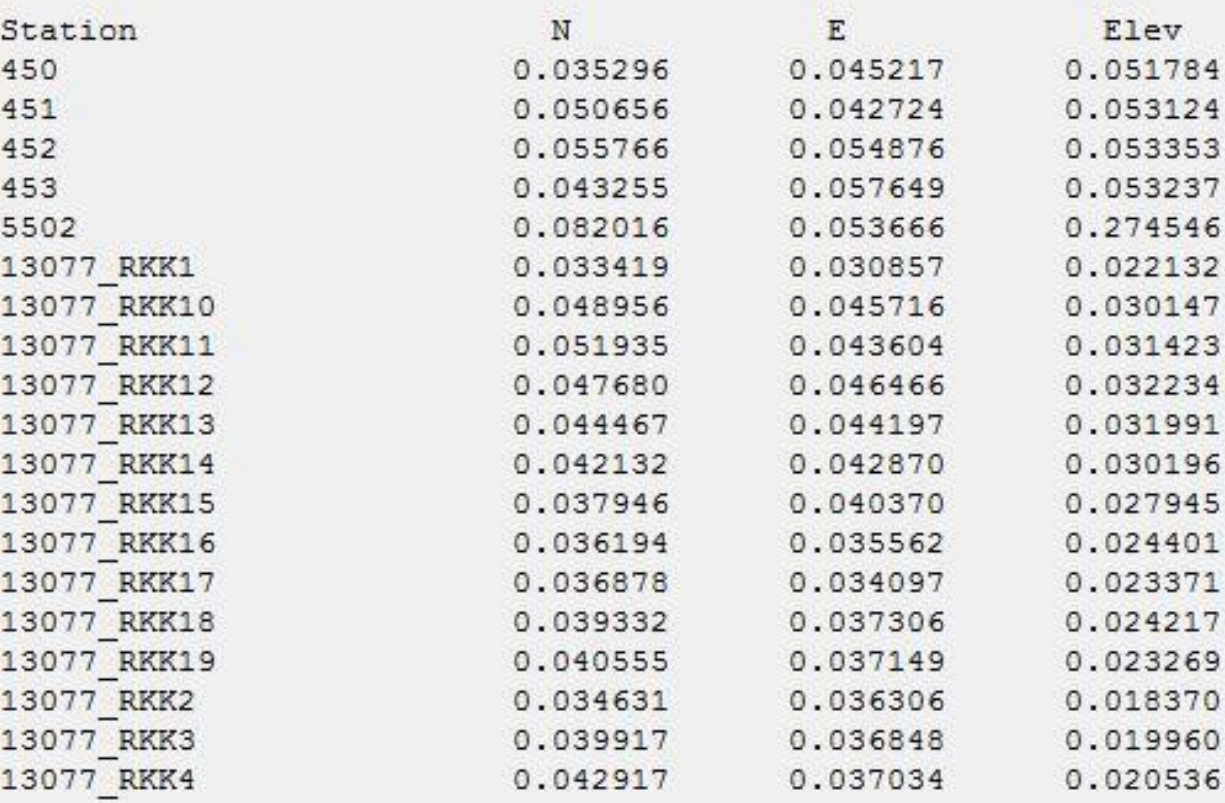

#### Station Coordinate Error Ellipses

- Similar to the coordinate standard deviations, but with the additional information indicating the direction of the potential error.
- $\blacktriangleright$  The confidence level may be set, but 95% confidence (two-sigma) is typical.
- $\blacktriangleright$  If the adjustment fails the Chi-Square test, the deviations are multiplied by the Total Error Factor.

#### Station Coordinate Error Ellipses (FeetUS) Confidence Region =  $95%$

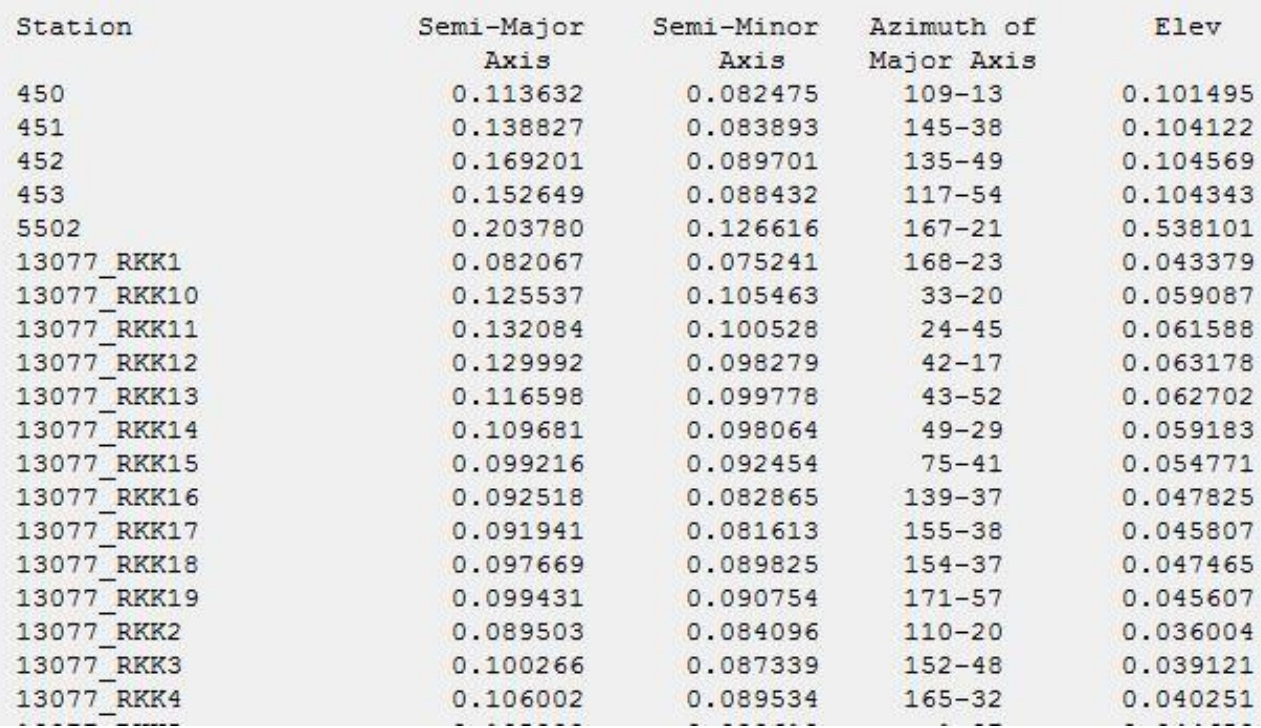

# Troubleshooting Star\*Net

COMMON ERRORS, COMMON SOLUTIONS

#### Fast **Troubleshooting**

- Be sure sorting by Std Residual was set in the listing files options.
- Review which data type had the highest Error Factor.
- Navigate to the Adjusted Observations and Residuals for target data type.
- Examine the highest errors against the input data for blunders or inconsistent data.
- **Rerun adjustment after** each fix and target the next highest error.

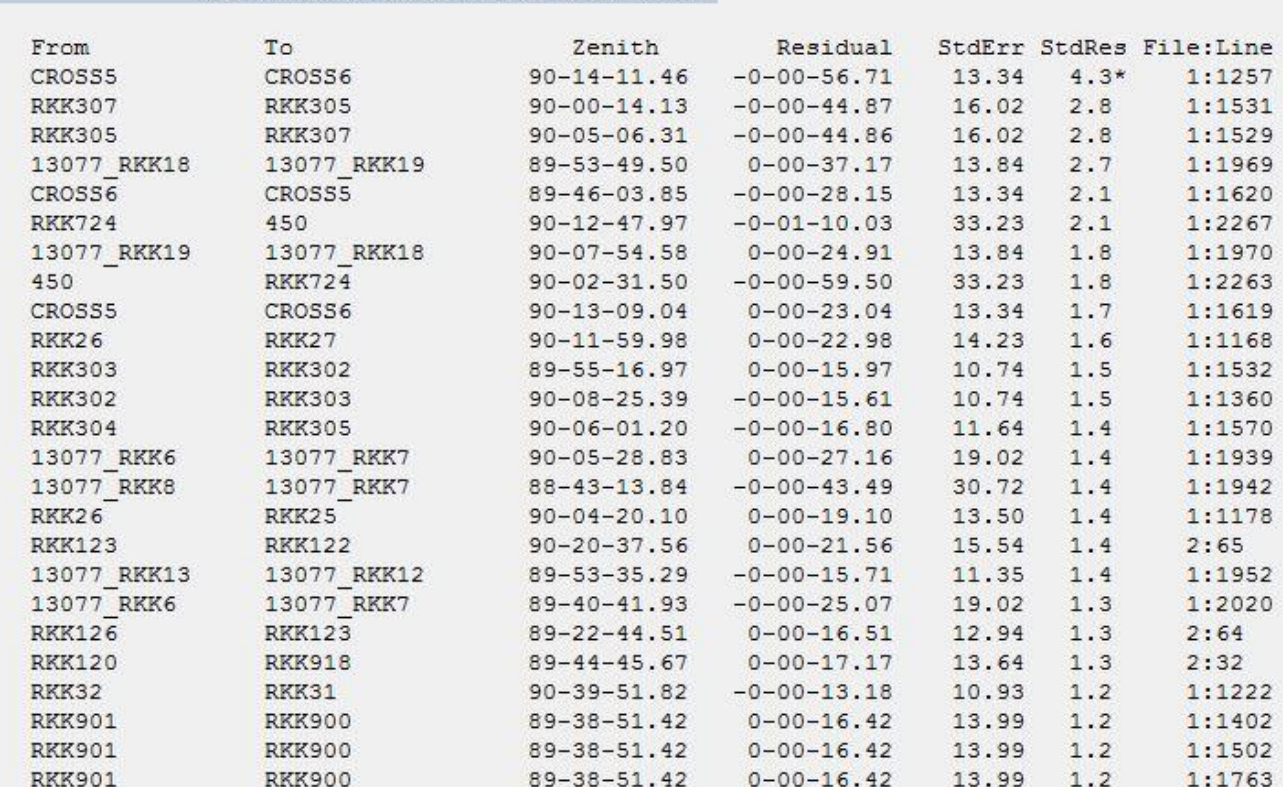

Adjusted Zenith Observations (DMS)

### Hand Entered Data

- Often errors are a result of mis-entered information.
- Be sure to carefully review input data that is causing large errors against the original notes.
- $\blacktriangleright$  If the notes match, see if there is sufficient data to make sure there was not an error in the hand-written notes.

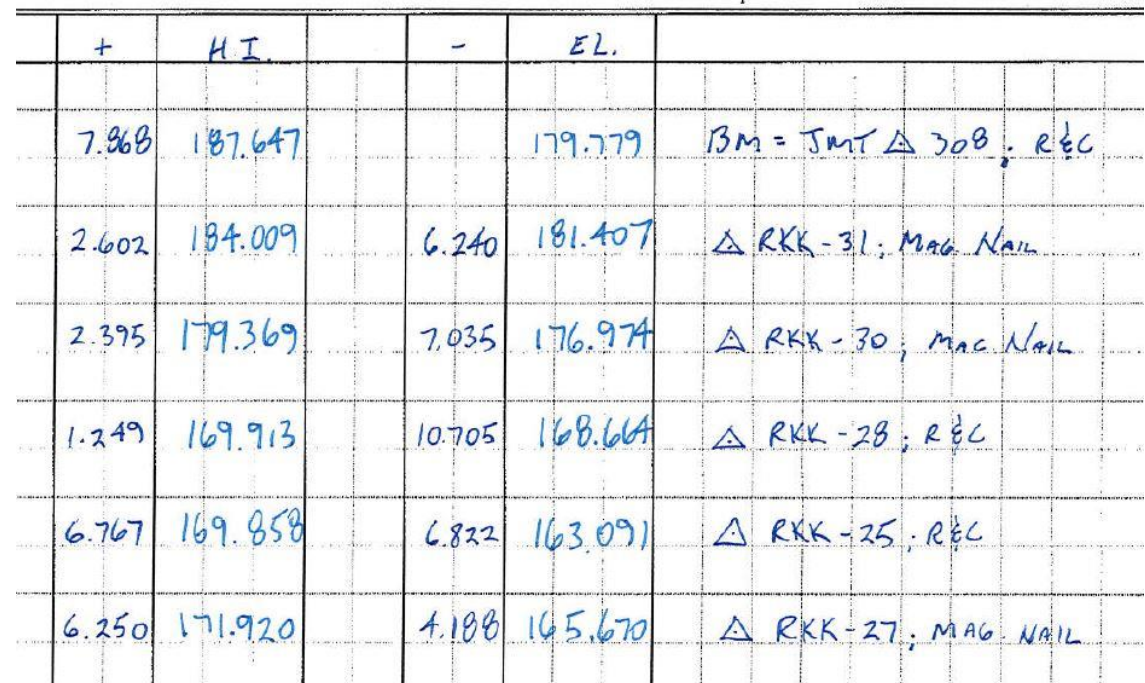

### Point Names/Numbers

- Star\*Net allows for alpha-numeric naming/numbering.
- Make sure all unique points have unique names.
- Make sure all redundant points use identical names.
- Be sure to always thoroughly review the network plot for points sharing a common position.

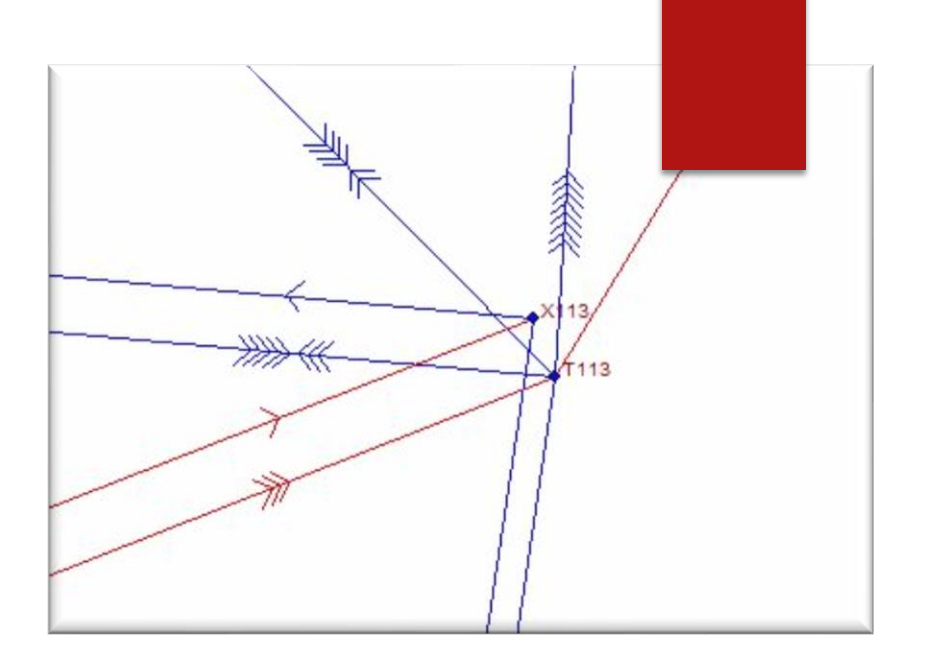

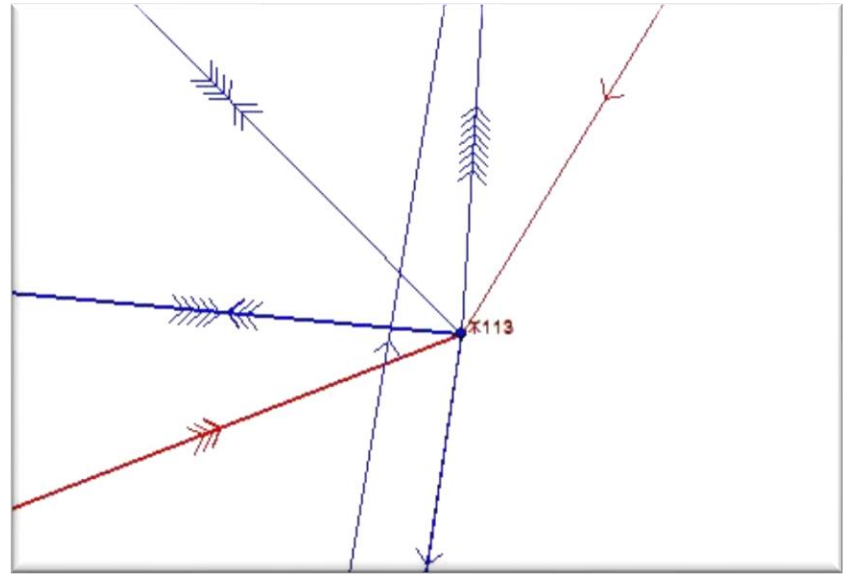

### **Temporary Placeholders**

- Sometimes errors occur because there is not enough data for Star\*Net to accurately determine where a point should be.
- In these instances, create a temporary coordinate close to the points location, but leave all elements open for adjustment.
- Be sure to clearly denote the file with comments that these points are only to assist with Star\*Net processing.

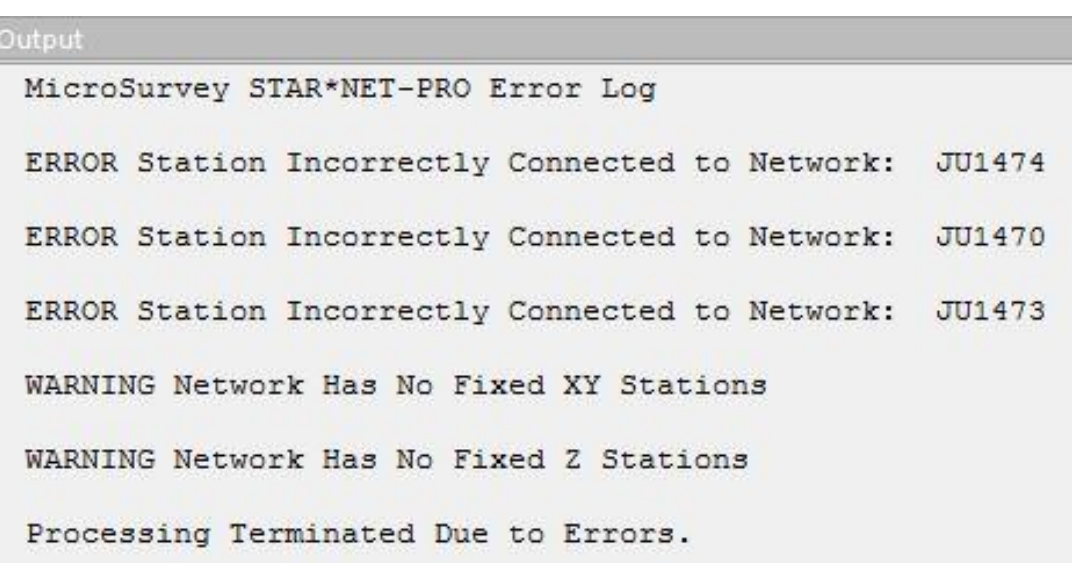

#### Sideshots with Redundant Data

- $\blacktriangleright$  If a point believed to be a sideshot has more than one dataset, it is no longer a sideshot.
- Alter the SS code to an M code.

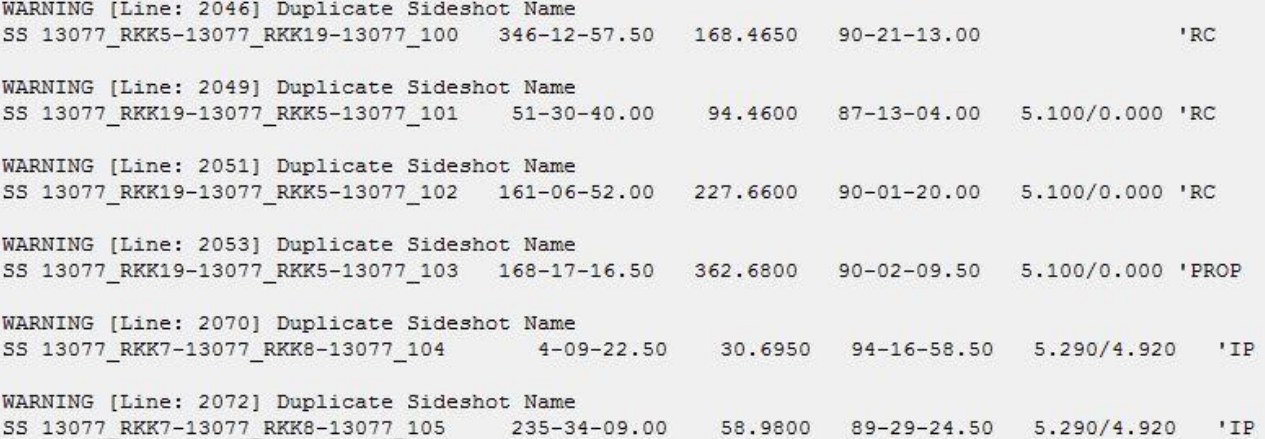

#### .DATA ON/OFF

#### Inline command for ignoring data.

- $\triangleright$  Best used when multiple lines are to be ignored.
- Recommend using comments (#) to help make .data off commands standout in the .dat file.

```
.................................
    .DATA ON #####################
   ********************************
   #Delaware SPC NAD83/91 from NGS datasheets
       JU1892
                39-40-24.16563
                                                    70.92
                                                           **1'HARE 2 RESET #H 2nd / V 1st-I - COMMENTED AS 0.42' OUT
   \mathbf{p}75-35-50.31090
                                  75-30-08.16123
                                                                                 #H 1st / V 1st-II - NAD83(92) NJ SPC
   \mathbf{P}JU2203
                39-40-20.64325
                                                   13.29
                                                           111'A 100
       AJ8041
                39-48-15.81978
                                  75-34-50.74837
                                                  263.01! \star 'GPS NC 5
                                                                                 #H A-ORDER / NO VERT
       JU4112
                39-48-12.02465
                                  75-28-48.97155
                                                                  'HAR 2
                                                                                 #H B-ORDER / V 3rd
                                                   207.1
                                                            1.1*#NO HORZ OR VERT - LEICA SMARTNET BASE 0250 ON 83 (2011)
       DK4426
                39-40-36.24960
                                  75-44-34.82881
                                                     0.00P
                                                            ***
                                                                   'CORS DENE
       DF8717
                39-46-52.79148
                                  75-07-11.25002
                                                    96.26
                                                            ***'CORS NJGC
                                                                                 #LEICA SMARTNET BASE 0252 ON 83 (2011)
                39-47-45.21737
                                  75 - 27 - 27.67413#H 2nd / V 1st-II
        JU0786
                                                    17.46
                                                            **1'PRINTZ
        JU4130
                39-43-46.78985
                                  75-43-39.98064
                                                   276.02
                                                            11*'F 42
                                                                                 #H 1st / V 2nd-II
                                                                                 #H 3RD / V 3-4mm - VERT TIE ONLY
55JU1470
               39-43-07.69083
                                  75-33-18.47074
                                                    23.80
                                                            111'MILLSIDE
5657
       JU1474 39-43-33
                                  75 - 32 - 46!1! "G 22#NO HORZ / V 4-8mm - VERT TIE ONLY
                                                     8.59
   P
                                  75 - 33 - 14111 E 22
       JU1473 39-44-12
                                                    15.89
                                                                                 #NO HORZ / V 3-4mm - VERT TIE ONLY
58<sup>1</sup>59
60
   ******************************
61
   .DATA OFF ###################
62******************************
```

```
631
```
#### Problems with Zenith Angles

- Review errors to see if a bad HI/HT is responsible.
- $\blacktriangleright$  If HI/HT appears to be good or is unknown, the angle and distance measurements can still be used.
- Set 3D Reduce mode with the .3R inline command.
- Comment out the HI/HT
- Be sure to set .3D after the line in question.

#### # TOPO-WILMINGTON(2-7-12).raw-EDIT.rw5

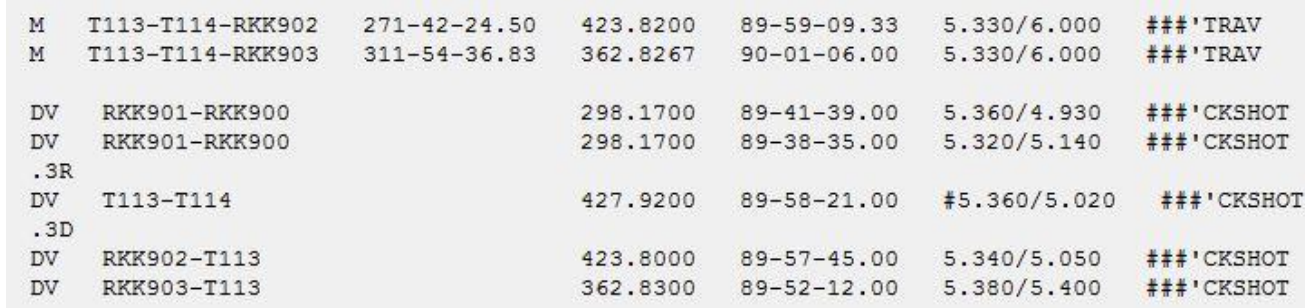

#### Notations for Bad Data

- Some data simply is bad or incorrect.
- $\blacktriangleright$  Use # at the beginning of lines to be ignored, but do not delete the data.
- Add additional comment lines to explain why the data is being ignored, i.e.:
	- ▶ # Bad/unknown rod height.
	- ▶ #Misnamed point. Actual point unknown.
	- $\blacktriangleright$  #High residual errors.

# Input Field File : \\balsrv01\v2012\2012\2012146 Garasches\SURVEY\Field\TR-GARASCHES(10-5-12)-EDIT.RAW # Job : TR-GARASCHES (10-5-12)

# Date: 10-05-2012

- # Party Chief: Craig Myers
- # Instrument Man: Stan Carbaugh

#### #HORIZONTAL ANGLE HIGH RESIDUAL - SHOULD BE REVIEWED

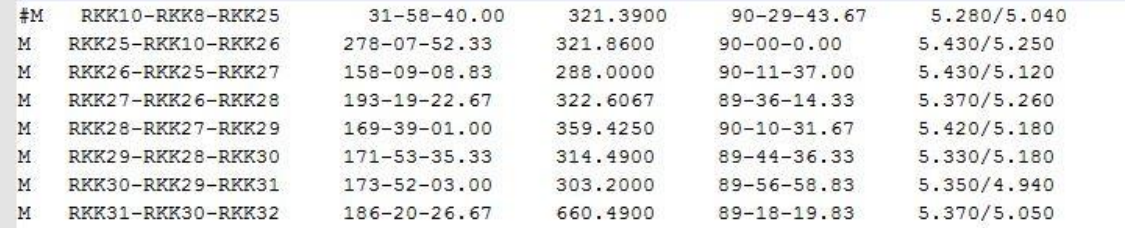

# Final Notes

PARTING THOUGHTS

#### **Direct Measurements**

- Direct measurements between two points are preferable to indirect measurements.
- $\blacktriangleright$  It is encouraged to use boundary evidence with a defined point for survey control.
- **B** Using boundary evidence has two primary benefits:
	- $\blacktriangleright$  It provides direct measurements on the evidence when evaluating the positional tolerance.
	- $\blacktriangleright$  It reduces the monuments in the ground that might cause confusion for future surveyors.

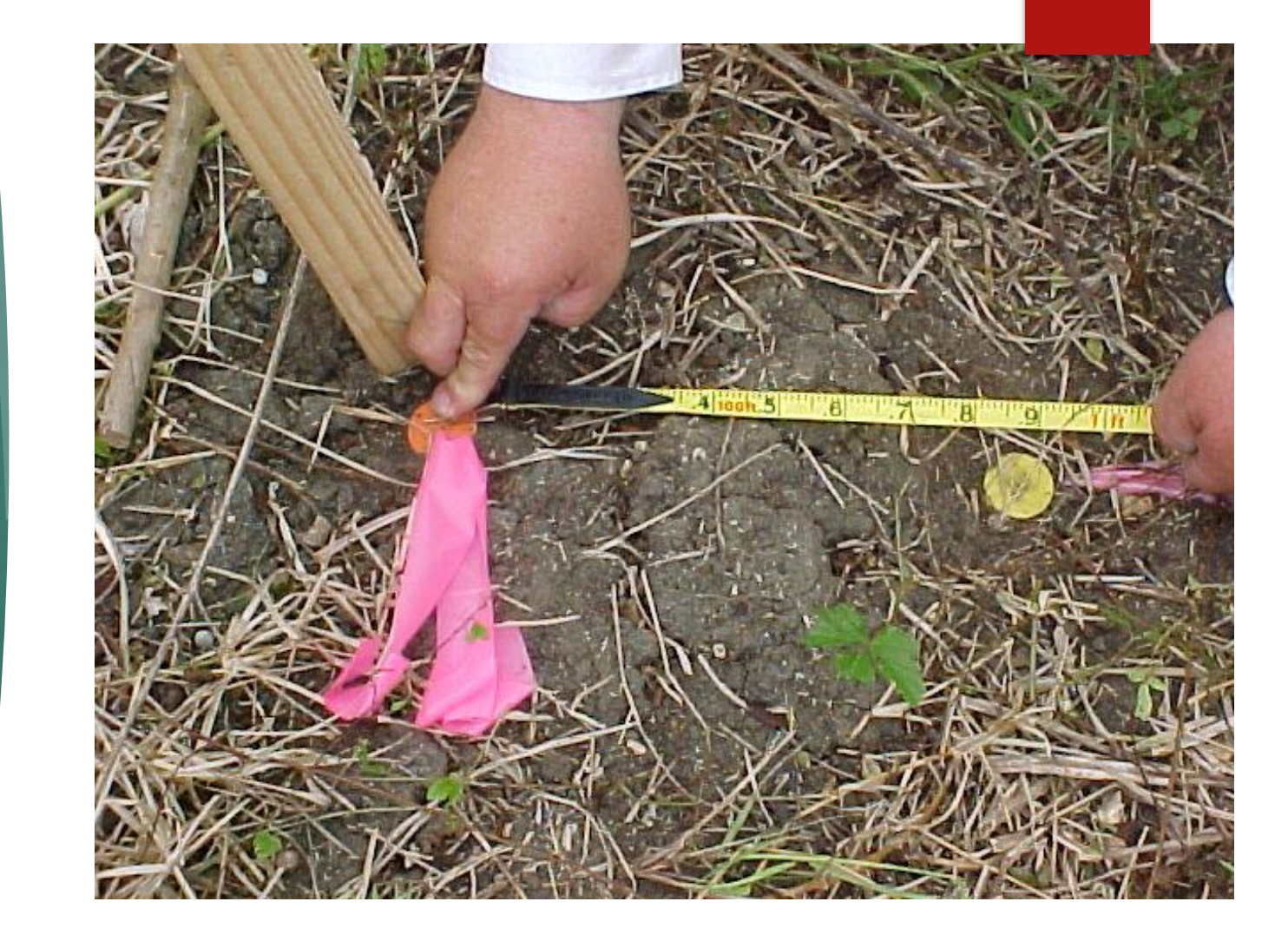

#### Future Adjustments of Already Used **Control**

- ▶ The purpose of using Star\*Net is to get close to the truth through the elimination/proper distribution of sources of error.
- More data should mean a closer answer to truth.
- Remember: Truth will never actually be known.
- ▶ Minor variations, 0.03'±, are not a matter of concern.
- **Large variations should be discussed** and their cause and merit fully understood before becoming set on the idea of ignoring new input.
- *An inconvenient truth is never an excuse for poor procedures!*

# **Conclusion**

REMEMBER THAT STAR\*NET HAS A VERY EXTENSIVE REFERENCE MANUAL.